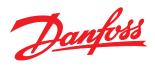

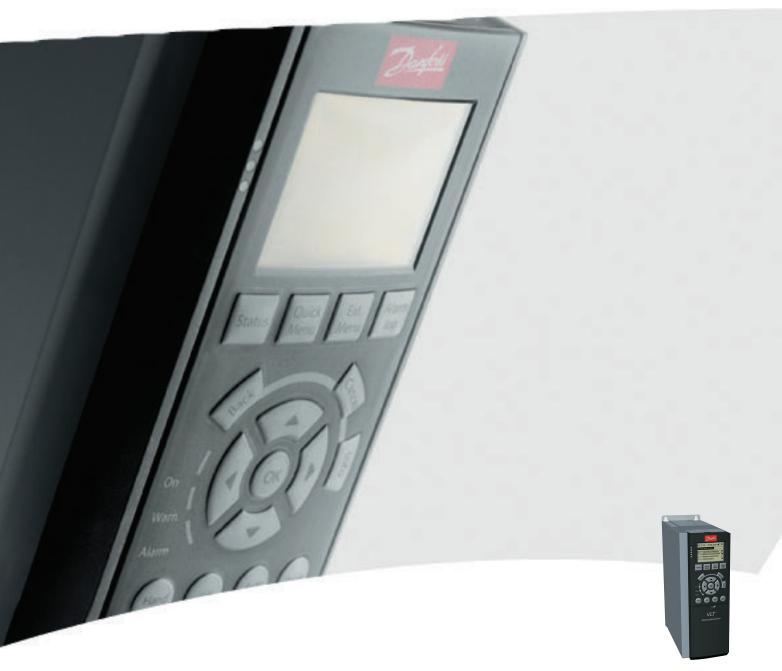

# **Operating Instructions**

MCA 122 Modbus TCP

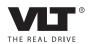

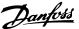

#### Safety

#### Safety

# Copyright, Limitation of Liability and Revision Rights

This publication contains information proprietary to Danfoss. By accepting and using this manual the user agrees that the information contained herein is used solely for operating equipment from Danfoss or equipment from other vendors if such equipment is intended for communication with Danfoss equipment over an Ethernet serial communication link. This publication is protected under the Copyright laws of Denmark and most other countries.

Danfoss does not guarantee that a software program produced according to the guidelines provided in this manual functions properly in every physical, hardware, or software environment.

Although Danfoss has tested and reviewed the documentation within this manual, Danfoss makes no warranty or representation, either express or implied, with respect to this documentation, including its quality, performance, or fitness for a particular purpose.

In no event shall Danfoss be liable for direct, indirect, special, incidental, or consequential damages arising out of the use, or the inability to use information contained in this manual, even if advised of the possibility of such damages. In particular, Danfoss is not responsible for any costs including but not limited to the damages incurred as a result of lost profits or revenue, loss or damage of equipment, loss of computer programs, loss of data, the costs to substitute these, or any claims by third parties.

Danfoss reserves the right to revise this publication at any time and change its contents without prior notice or any obligation to notify previous users of such revisions or changes.

#### Safety Note

## **AWARNING**

#### **HIGH VOLTAGE**

The voltage of the frequency converter is dangerous whenever connected to mains. Incorrect installation of the motor, frequency converter, or fieldbus may damage the equipment, cause serious personal injury, or death. Consequently, the instructions in this manual, as well as national and local rules and safety regulations, must be complied with.

#### Safety Regulations

- The frequency converter must be disconnected from mains before carrying out repair work.
   Check that the mains supply has been disconnected and that the necessary time has passed before removing motor and mains plugs.
- 2. The off-command on the serial bus does not disconnect the equipment from mains and should not be used as a safety switch.
- Correct protective earthing or grounding of the equipment must be established. The user must be protected against supply voltage, and the motor must be protected against overload in accordance with applicable national and local regulations.
- The earth leakage currents are higher than 3.5 mA.
- Do not remove the plugs for the motor and mains supply while the frequency converter is connected to mains. Check that the mains supply has been disconnected and that the necessary time has passed before removing motor and mains plugs.

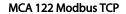

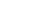

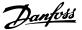

#### Warning against Uninteded Start

Safety

- The motor can be brought to a stop with bus commands while the frequency converter is connected to mains. These stop functions do NOT provide protection against unintended starts.
- 2. While parameters are being changed, there is a risk that motor starts.
- 3. Electronic faults in the frequency converter and cease of
  - temporary overload
  - faults in supply mains, or
  - fault in the motor connection

can cause an unintended start.

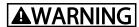

**ELECTRICAL HAZARD** 

Touching the electrical parts may be fatal - even after the equipment has been disconnected from mains.

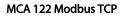

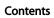

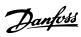

#### Contents

| 1 Introduction                                           | 3  |
|----------------------------------------------------------|----|
| 1.1 Introduction                                         | 3  |
| 1.1.1 About this Manual                                  | 3  |
| 1.1.2 Assumptions                                        | 3  |
| 1.1.3 Background Knowledge                               | 3  |
| 1.1.4 Available Literature                               | 3  |
| 1.1.5 Modbus Conformance                                 | 3  |
| 1.1.6 Abbreviations                                      | 4  |
| 2 How to Install                                         | 5  |
| 2.1 The Modbus TCP Option                                | 5  |
| 2.1.1 How to Install Option in Frequency Converter       | 5  |
| 2.1.2 LED Behaviour                                      | 6  |
| 2.1.3 Topology                                           | 7  |
| 2.1.4 Network                                            | 8  |
| 2.1.5 Recommended Design Rules                           | 8  |
| 2.1.6 EMC Precautions                                    | 10 |
| 3 How to Configure                                       | 11 |
| 3.1 IP Settings                                          | 11 |
| 3.2 Ethernet Link Parameters                             | 11 |
| 3.3 Configuring the Scanner                              | 12 |
| 3.4 IP Traffic                                           | 15 |
| 4 How to Control                                         | 17 |
| 4.1 How to Control the Frequency Converter               | 17 |
| 4.1.1 Function Codes Supported by Modbus TCP             | 17 |
| 4.2 Modbus TCP Message Framing Structure                 | 17 |
| 4.2.1 Function Code                                      | 17 |
| 4.2.2 Data Field                                         | 17 |
| 4.2.3 Parameter Handling                                 | 17 |
| 4.2.4 Storage of Data                                    | 17 |
| 4.2.5 IND                                                | 18 |
| 4.2.6 Text Blocks                                        | 18 |
| 4.2.7 Conversion Factor                                  | 18 |
| 4.2.8 Parameter Values                                   | 18 |
| 4.2.9 Modbus Exception Codes                             | 18 |
| 4.3 PROFIdrive Control Profile                           | 19 |
| 4.3.1 Control Word according to PROFIdrive Profile (CTW) | 19 |
| 4.3.2 Status Word according to PROFIdrive Profile (STW)  | 20 |

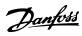

#### Contents MCA 122 Modbus TCP

|     | 4.3.3 PROFIdrive State - Transition Diagram                      | 21 |
|-----|------------------------------------------------------------------|----|
|     | 4.4 Danfoss FC Control Profile                                   | 23 |
|     | 4.4.1 Status Word according to Frequency Converter Profile (STW) | 24 |
|     | 4.5 Reference Handling                                           | 25 |
|     | 4.5.1 Bus Speed Reference Value                                  | 25 |
| 5 P | Parameters                                                       | 27 |
|     | 5.1 Parameter Group 8-**                                         | 27 |
|     | 5.2 Parameter Group 12-**                                        | 30 |
|     | 5.2.1 12-0* IP Settings                                          | 30 |
|     | 5.2.2 12-1* Ethernet Link Parameters                             | 31 |
|     | 5.2.3 12-2* Process Data                                         | 32 |
|     | 5.2.4 Modbus TCP                                                 | 32 |
|     | 5.2.5 12-8* Other Ethernet Services                              | 33 |
|     | 5.2.6 12-9* Advanced Ethernet Settings                           | 33 |
|     | 5.3 Parameter List                                               | 34 |
|     | 5.4 Data Types                                                   | 36 |
|     | 5.4.1 Data Types Supported by FC 102/FC 202/FC 302               | 36 |
| 6 T | roubleshooting                                                   | 37 |
|     | 6.1 Step-by-step Troubleshooting                                 | 37 |
|     | 6.2 Alarm Word and Warning Word                                  | 37 |
| Inc | dex                                                              | 41 |

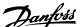

#### 1 Introduction

#### 1.1 Introduction

#### 1.1.1 About this Manual

First time users can find the most essential information for quick installation and set-up in these chapters:

- 1 Introduction
- 2 How to Install
- 3 How to Configure

For more detailed information including the full range of set-up options and diagnosis tools, refer to the chapters:

- 3 How to Configure
- 4 How to Control
- 5 Parameters
- 6 Troubleshooting

#### **Terminology**

Ethernet is a common term used to describe the physical layer of the network and does not relate to the application protocol.

#### 1.1.2 Assumptions

These operating instructions are under the conditions that the MCA 122 Modbus TCP option is used with a Danfoss FC 100/FC 202/FC 300 frequency converter, and that the installed option supports the interfaces described in this document and that all the requirements stipulated in the option, as well as the frequency converter, are strictly observed along with all limitations herein.

#### 1.1.3 Background Knowledge

The Danfoss Modbus Option Card is designed to communicate with any system complying with the Modbus Messaging on TCP/IP Implementation Guide V1.0b and Modbus Application Protocol Specification V1.1b standard. Familiarity with this technology is assumed. Issues regarding hardware or software produced by other manufacturers, including commissioning tools, are beyond the scope of this manual, and are not the responsibility of Danfoss.

For information regarding commissioning tools, or communication to a non-Danfoss node, consult the appropriate manuals.

#### 1.1.4 Available Literature

#### Available Literature for FC 102/FC 202/FC 300

- The Operating Instructions for VLT® HVAC Drive FC 102, VLT® AQUA Drive FC 202 and VLT® AutomationDrive FC 302 provide the necessary information for getting the frequency converter up and running.
- The Design Guides for VLT® HVAC Drive FC 102, VLT® AQUA Drive FC 202 and VLT® AutomationDrive FC 302 entail all technical information about the frequency converter design and applications including encoder, resolver, and relay options.
- The VLT® AutomationDriveFC 302 Profibus
   Operating Instructions, provide the information required for controlling, monitoring, and programming the frequency converter via a Profibus Fieldbus.
- The VLT® AutomationDriveFC 302 Operating Instructions, provide the information required for controlling, monitoring, and programming the frequency converter via a DeviceNet Fieldbus.
- The MCT 10 Set-up Software Operating Instructions, provide information for installation and use of the software on a PC.
- The VLT® AutomationDriveFC 302 IP21/Type 1 Instruction, provides information for installing the IP21/Type 1 option.
- The VLT® AutomationDriveFC 302 24 V DC Backup Instruction, provides information for installing the 24 V DC Backup option.

Danfoss technical literature is also available online at www.danfoss.com/BusinessAreas/DrivesSolutions/Documentations/Technical+Documentation.htm.

#### 1.1.5 Modbus Conformance

The Modbus option is tested to conform to the Modbus standards and is certified towards conformance test level version 3.

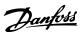

#### 1.1.6 Abbreviations

| Abbreviation | Definition                          |
|--------------|-------------------------------------|
| API          | Actual Packet Interval              |
| СС           | Control Card                        |
| CIP          | Common Industrial Protocol          |
| CTW          | Control Word                        |
| DHCP         | Dynamic Host Configuration Protocol |
| EMC          | Electromagnetic Compatibility       |
| I/O          | Input/Output                        |
| IP           | Internet Protocol                   |
| LCP          | Local Control Panel                 |
| LED          | Light Emitting Diode                |
| LSB          | Least Significant Bit               |
| MAR          | Major Recoverable fail              |
| MAU          | Major Unrecoverable fail            |
| MAV          | Main Actual Value (actual output)   |
| MSB          | Most Significant Bit                |
| MRV          | Main Reference Value                |
| N/A          | Not applicable                      |
| ODVA         | Open DeviceNet Vendor Association   |
| PC           | Personal Computer                   |
| PLC          | Programmable Logic Controller       |
| PNU          | Parameter Number                    |
| REF          | Reference (=MRV)                    |
| RTC          | Real Time Clock                     |
| s            | Second                              |
| STP          | Spanning tree Protocol              |
| STW          | Status Word                         |

Table 1.1 Abbreviations

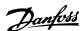

#### 2 How to Install

#### 2.1 The Modbus TCP Option

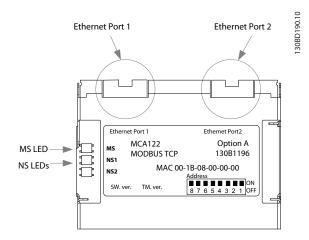

Illustration 2.1 Overview of the Option

# 2.1.1 How to Install Option in Frequency Converter

# Items required for installing a fieldbus option in the frequency converter

- The fieldbus option
- Fieldbus option adapter frame for the FC 102/FC 202/FC 300. This frame is deeper than the standard frame, to allow space for the fieldbus option beneath
- Strain relief (only for A1 and A2 enclosures)

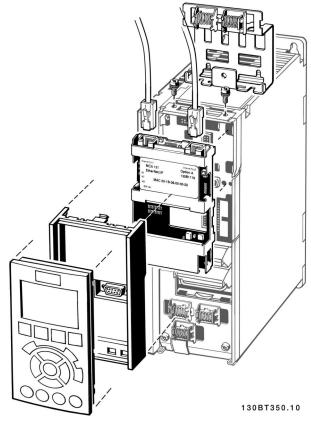

Illustration 2.2 Option Installed in Frequency Converter

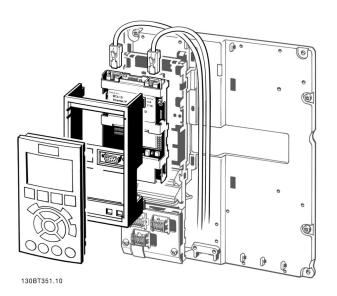

Illustration 2.3 Strain Relief for Enclosure Types A1 and A2

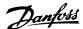

#### Instructions

- 1. Remove LCP panel from the frequency converter.
- 2. Remove the frame located beneath and discard it.
- 3. Push the option into place. The Ethernet connectors must be facing upwards.
- 4. Remove both knock-outs on the fieldbus option adapter frame.
- 5. Push the fieldbus option adapter frame for the frequency converter into place.
- 6. Replace the LCP and attach cable.

#### **NOTICE**

Do not strip the Ethernet cable and ground it via the strain relief-plate! The grounding of screened Ethernet cable is done through the RJ-45 connector on the option.

#### 2.1.2 LED Behaviour

The option has three bi-coloured LEDs

| LED label Description |                                |
|-----------------------|--------------------------------|
| MS                    | Module Status                  |
| NS1                   | Network Status Ethernet Port 1 |
| NS2                   | Network Status Ethernet Port 2 |

Table 2.1 Description of LEDs

| State              | LED    |                 | Description                                 |
|--------------------|--------|-----------------|---------------------------------------------|
| No power           |        | Off             | The device is un-powered                    |
| Device operational | Green: | Solid green     | The device is operational                   |
| Standby            | Green: | Flashing green  | The device needs commissioning              |
| Minor fault        | Red:   | Flashing red    | The device has detected a recoverable fault |
| Major fault        | Red:   | Solid red       | The device has detected an un-recoverable   |
|                    |        |                 | fault                                       |
| Self test          | Red:   | Flashing red/   | The Modbus TCP option is in self-test mode  |
| Sell test          | Green: | green           | The Modbus TCP option is in self-test mode  |
| No IP address      | Yellow | Steady yellow   | No IP address configured or obtained        |
| Wink               | Yellow | Flashing yellow | Flash for 20 s                              |

Table 2.2 MS: Module Status

| State                   | LED                        |                 | Description                              |
|-------------------------|----------------------------|-----------------|------------------------------------------|
| No IP-address (no       |                            | Off             | No link present (or is un-powered)       |
| power)                  |                            | Oli             | ink present (or is un-powered)           |
| Connected               | Green:                     | Solid green     | Link present; but nor winked and no ACD  |
| Duplicate IP            | Red:                       | Solid red       | The IP-address assigned to the device is |
| Duplicate iP            | Red:                       | Solid red       | already in use                           |
| Self test               | Red: <b></b>               | Flashing red/   | The Modbus TCP is in self-test mode      |
| Sell test               | Green _ <b>I I I I I I</b> | green           | The Modbus TCP is in self-test mode      |
| Device has been winked  | Yellow                     | Flashing yellow | Flash for 20 s                           |
| Link present at 10 Mbps | Yellow                     | Steady yellow   | Link present; but nor winked and no ACD  |

Table 2.3 NS1+NS2: Network Status (One per Port)

#### **NOTICE**

After installing the MCA 122 option, be aware of the following parameter settings:

8-01 Control Site: [2] control word only or [0] Digital and ctrl. word

8-02 Control Word Source: [3] Option A

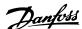

#### 2.1.3 Topology

The MCA 122 features a built-in Ethernet-switch, thus having two Ethernet RJ-45 connectors. This enables the possibility for connecting several Modbus TCP options in a line topology as an alternative to the typical star-topology.

The two ports are equal, in the sense that they are transparent for the option. If only one connector is used, either port can be used.

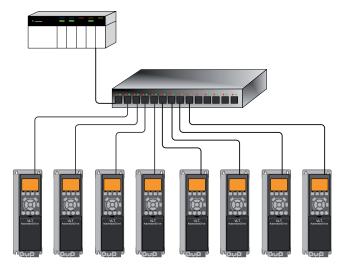

130BA903.10

#### Illustration 2.4 Star Topology

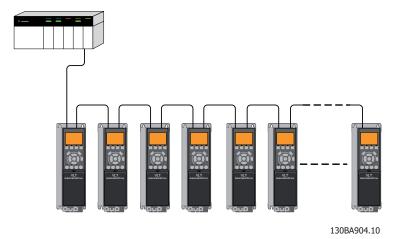

Illustration 2.5 Line Topology

#### **NOTICE**

For line topology, refer to 2.1.5 Recommended Design Rules. In a line topology all frequency converters must be powered, either by mains or by their 24 V DC option cards, for the built-in switch to work.

#### NOTICE

Observe that mounting frequency converters of different power-sizes in a line topology may result in unwanted power-off behaviour.

Smaller frequency converters discharge faster than bigger frequency converters. This can result in loss of link in the line topology, which may lead to control word timeout.

To avoid this, mount the frequency converters with the longest discharge time first in the line topology.

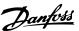

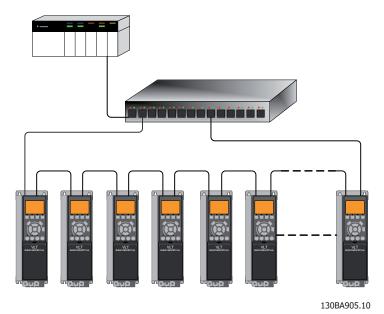

Illustration 2.6 Ring/Redundant Line Topology

#### 2.1.4 Network

It is of high importance that the media chosen for Ethernet data transmission are suitable. Usually CAT 5e and six cables are recommended for industrial applications. Both types of cable are available as Unshielded Twisted Pair and Shielded Twisted Pair. Shielded cables are recommended for use in industrial environments and with frequency converters.

A maximum cable-length of 100 m is allowed between switches.

Optical fibres can be used for gapping longer distances and providing galvanic isolation.

For connecting Modbus TCP devices both hubs and switches can be used. It is, however, always recommended to use suitable industrial graded Ethernet switches. For

more information regarding IP-switching, refer to 3.4.1 IP Traffic.

#### 2.1.5 Recommended Design Rules

While designing Ethernet networks special attention and caution must be taken regarding active network components.

While designing a network for line topology it is important to notice that a small delay is added with each every switch in the line.

It is not recommended to connect more than 32 frequency converters in a line at any API. Exceeding the recommended design rules, may result in failing communication.

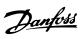

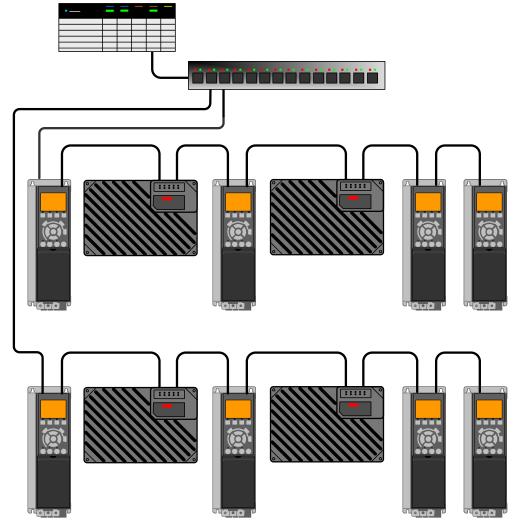

Illustration 2.7

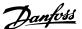

#### 2.1.6 EMC Precautions

#### **NOTICE**

Relevant national and local regulations, for example regarding protective earth connection, must be observed.

For interference-free operation of the Ethernet network, take the following EMC precautions.

• Keep the Ethernet communication cable away from motor and brake resistor cables to avoid

- coupling of high frequency noise from one cable to another
- Maintain the greatest possible distance (min. 200 mm (8 inches)) between cables. Especially, where cables run in parallel over long distances.
- If crossing is unavoidable, the Ethernet cable must cross motor and brake resistor cables at an angle of 90°

Additional EMC information is available in the frequency converter Design Guide.

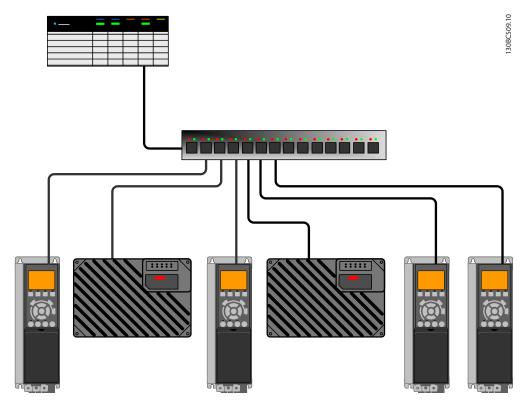

Illustration 2.8 EMC-correct Installation

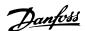

#### 3 How to Configure

#### 3.1 IP Settings

All IP-related parameters are located in parameter group 12-0\* IP Settings:

- 12-00 IP Address Assignment
- 12-01 IP Address
- 12-02 Subnet Mask
- 12-03 Default Gateway
- 12-04 DHCP Server
- 12-05 Lease Expires
- 12-06 Name Servers
- 12-07 Domain Name
- 12-08 Host Name
- 12-09 Physical Address

The MCA 122 option offers several ways of IP address assignment.

# Setting up the frequency converter with manually assigned IP address

| Parameter                   | Value          |
|-----------------------------|----------------|
| 12-00 IP Address Assignment | [0] MANUAL     |
| 12-01 IP Address            | 192.168.0.xxx* |
| 12-02 Subnet Mask           | 255.255.255.0* |
| 12-03 Default Gateway       | optional       |

Table 3.1 Assigning IP Adresses Manually

#### NOTICE

A power-cycle is necessary after setting the IP parameters manually.

# Setting up the frequency converter with automatically (BOOTP/DHCP) assigned IP address

| Parameter             | Value              |
|-----------------------|--------------------|
| 12-00 IP Address      | [1] DHCP/[2] BOOTP |
| Assignment            |                    |
| 12-01 IP Address      | Read only          |
| 12-02 Subnet Mask     | Read only          |
| 12-03 Default Gateway | Read only          |

Table 3.2 Assigning IP Adresses Automatically

By IP address assigned by DHCP/BOOTP server, the assigned *IP Address* and *Subnet Mask* can be read out in 12-01 IP Address and 12-02 Subnet Mask. In 12-04 DHCP

*Server DHCP Server*, the IP address of the found DHCP or BOOTP server is displayed.

For DHCP only: The remaining lease-time can be read-out in 12-05 Lease Expires Lease Expires.

12-09 Physical Address, Physical Address reads out the MAC address of option, which is also printed on the label of the option. If using fixed leases together with DHCP or BOOTP, the physical MAC address is linked with a fixed IP address.

#### NOTICE

If no DHCP or BOOTP reply has been received after four attempts (for example, if the DHCP/BOOTP server has been powered off), the option will fallback to the last good known IP address.

12-03 Default Gateway, Default Gateway is optional and only used in routed networks.

12-06 Name Servers, Name Servers
12-07 Domain Name, Domain Name
12-08 Host Name, Host Name
are used with Domain Name Server systems and are all optional. If DHCP or BOOTP is selected as IP address assignment, these parameters are read only.

#### NOTICE

It is only possible to assign valid class A, B, and C IP address to the option. The valid ranges are shown in *Table 3.3*.

| Class A | 1.0.0.1 - 126.255.255.254   |
|---------|-----------------------------|
| Class B | 128.1.0.1 - 191.255.255.254 |
| Class C | 192.0.1.1 - 223.255.254.254 |

Table 3.3 Valid Ranges of IP Addresses

#### 3.2 Ethernet Link Parameters

Parameter group 12-1\* Ethernet Link Parameters holds information Ethernet Link information:

- 12-10 Link Status
- 12-11 Link Duration
- 12-12 Auto Negotiation
- 12-13 Link Speed
- 12-14 Link Duplex

<sup>\*=</sup> Class C IP address example. Any valid IP address can be entered.

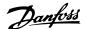

#### **NOTICE**

#### The Ethernet Link Parameters are unique per port.

12-10 Link Status and 12-11 Link Duration displays information on the link status, per port.

12-10 Link Status displays Link or No Link according to the status of the present port.

*12-11 Link Duration* displays the duration of the link on the present port. If the link is broken the counter resets.

12-12 Auto Negotiation – is a feature that enables two connected Ethernet devices to choose common transmission parameters, such as speed and duplex mode. In this process, the connected devices first share their capabilities as for these parameters and then choose the fastest transmission mode they both support.

By default this function is enabled.

Incapability between the connected devices, may lead to decreased communication performance.

To prevent this, Auto Negotiation can be disabled. If 12-12 Auto Negotiation is set to OFF, link speed and duplex mode can be configured manually in 12-13 Link Speed and 12-14 Link Duplex.

12-13 Link Speed – displays/sets the link speed per port. "None" is displayed if no link is present.

12-14 Link Duplex – displays/sets the duplex mode per port.

Half-duplex provides communication in both directions, but only in one direction at a time (not simultaneously). Full-duplex allows communication in both directions, and unlike half-duplex, allows for communication in both directions, to happen simultaneously.

#### 3.3 Configuring the Scanner

For configuring the scanner to communicate to the frequency converter, no system (for example, EDS, GSD file) file is needed. The frequency converter is handled as a generic device and as such, configured directly in the scanner. The following example sets up the scanner to IP addresses 192.168.1.20 and the FC 302 to address 192.168.1.20.

#### Configuring a Modicon scanner

The following example uses the Unity Pro tool from Group Schneider to configure the PLC. The example only shows the setting up of the Protocol and assigning I/O mapping to internal memory of the PLC.

Under network, add a network by right clicking the Network menu and select "New Network"

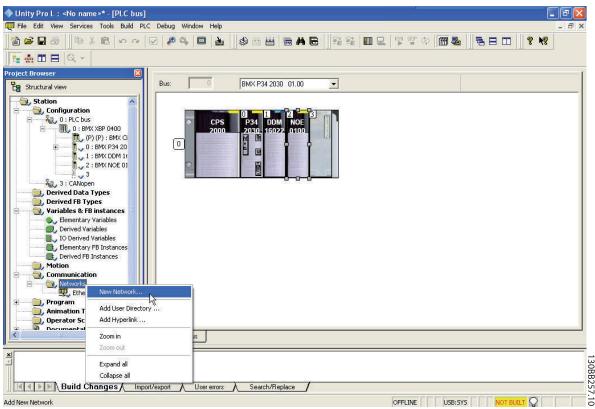

Illustration 3.1 Adding a Network

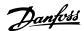

By selecting this menu, assign a name to the new network. In this example "Danfoss" has been chosen.

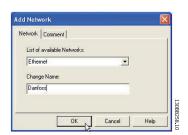

Illustration 3.2 Assigning a Network Name

After clicking [OK], the network "Danfoss" should show up under Networks and by selecting the Network, the main configuration page is shown.

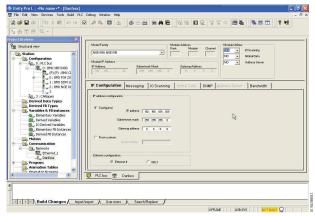

Illustration 3.3 Main Configuration Page

| Menu                | Menu point        | Setting           |
|---------------------|-------------------|-------------------|
| Model Family        | Model Family      | NOE 0100, NOE 110 |
| Model Utilities     | IO Scanning       | YES               |
|                     | Global Data       | NO                |
|                     | Address Server    | NO                |
| IP address configu- | Configured/From a | Configured        |
| ration              | server            |                   |
|                     | IP address        | 192.168.001.020   |
|                     | Subnetwork mask   | 255.255.255.0     |
|                     | Gateway address   | 0.0.0.0           |
| Ethernet Configu-   | Ethernet Configu- | Ethernet II       |
| ration              | ration            |                   |

Table 3.4 Menu Settings

In the IP Configuration tab, press the [Configured] key, and the IP address and fill out [Subnetwork mask]. In this example the address 192.168.1.20 is used as the address for the master.

The step assigns the protocol to the scanner, which is done by selecting the scanner and selecting the "Function" menu and enables the Ethernet by selecting "ETH TCP IP" This brings up the Net Link menu, where "Danfoss" has to be selected. At this time, the "Danfoss" Protocol is assigned to the Scanner and the last step is to configure the scanner to read and write holding registers of the FC 302.

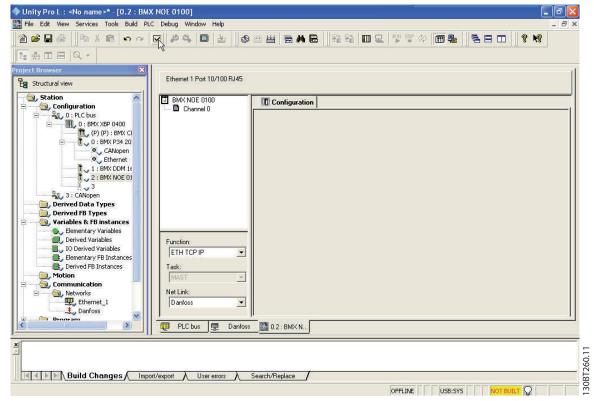

Illustration 3.4 Net Link Menu

| Menu     | Menu point | Setting    |
|----------|------------|------------|
| Function | Function   | ETH TCP IP |
| Net Link | Net Link   | Danfoss    |

Table 3.5 Menu Settings

At this time the "Danfoss" Protocol is assigned to the Scanner and the last step is to configure the scanner to read and write holding registers of the FC 302.

By first selecting the Danfoss network and second, selecting the IO Scanning tab, the scanning list appears. Fill out the list as shown in *Illustration 3.5*.

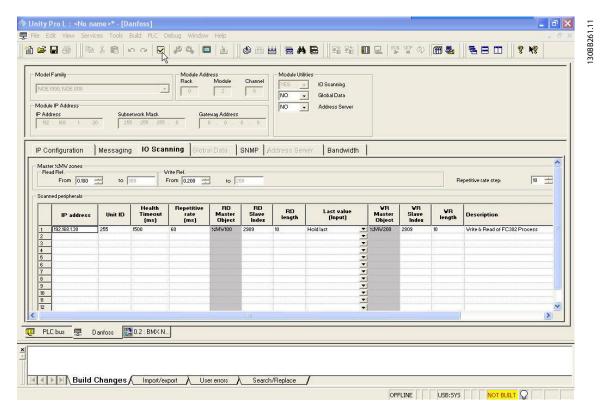

Illustration 3.5 Scanning List

| Menu                   | Menu point       | Setting         |
|------------------------|------------------|-----------------|
| IO Scanning IP address |                  | 192.168.001.030 |
|                        | Unit ID          | 255             |
|                        | Health Timeout   | 1500            |
|                        | Repetitive rate  | 60              |
|                        | RD Master Object | %MW100          |
|                        | RD Slave Index   | 2910            |
|                        | RD Length        | 10              |
|                        | Last Value       | Hold Last       |
|                        | VR Master Object | %MW200          |
|                        | VR Slave Index   | 2810            |
|                        | VR Lenght        | 10              |
|                        | Description      | -               |

**Table 3.6 Menu Settings** 

This configuration copies the information stored from %MW200 to %M209 in the PLC to the Holding register 2810 to 2819 of the FC 302. It reads the holding registers 2910 to 2919 of the FC 302 to the PLCs memory %MW100 to %M109.

#### 3.4 IP Traffic

The use of Ethernet-based network for industrial automation purposes, calls for careful and thorough network design. Especially the use of active network components like switches and routers requires detailed know-how about the behaviour of IP traffic.

# Some important issues IGMP

IGMP (Internet Group Management Protocol) is an integrated part of IP. It allows hosts to join or leave a multicast host group. Group membership information is exchanged between a specific host and the nearest multicast router.

#### Spanning Tree Protocol (STP)

For an Ethernet network to function properly, only one active path can exist between two nodes. Spanning-Tree Protocol is a link management protocol that provides path redundancy while preventing undesirable loops in the network.

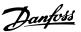

When loops occur, some switches see stations appearing on both sides of them. This condition confuses the forwarding algorithm and allows for duplicate frames to be forwarded.

To provide path redundancy, Spanning-Tree Protocol defines a tree that spans all switches in an extended network. Spanning-Tree Protocol forces certain redundant data paths into a standby (blocked) state. If one network segment in the Spanning-Tree Protocol becomes unreachable, or if Spanning-Tree Protocol costs change, the spanning-tree algorithm reconfigures the spanning-tree topology and reestablishes the link by activating the standby path.

Spanning-Tree Protocol operation is necessary if the frequency converters are running in a ring/redundant line topology.

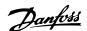

#### 4 How to Control

# 4.1 How to Control the Frequency Converter

This section describes codes which can be used in the function and data fields of a Modbus TCP message. For a complete description of all the message fields, refer to 4.2 Modbus TCP Message Framing Structure.

# 4.1.1 Function Codes Supported by Modbus TCP

Modbus TCP supports use of the following function codes in the function field of a message

| Function                      | Function code |
|-------------------------------|---------------|
| Read holding registers        | 3 hex         |
| Write single register         | 6 hex         |
| Write multiple registers      | 10 hex        |
| Get comm. event counter       | B hex         |
| Report slave ID               | 11 hex        |
| Read/Write multiple registers | 17 hex        |

**Table 4.1 Function Codes** 

| Function    | Function code | Sub-function code | Sub-function                              |
|-------------|---------------|-------------------|-------------------------------------------|
|             |               | 1                 | Restart communication                     |
|             |               | 2                 | Return diagnostic register                |
|             |               | 10                | Clear counters and diagnostic register    |
| Diagnostics | 8             | 11                | Return bus message count                  |
|             |               | 12                | Return bus communi-<br>cation error count |
|             |               | 13                | Return bus exception error count          |
|             |               | 14                | Return slave message count                |

**Table 4.2 Subfunction Codes** 

# 4.2 Modbus TCP Message Framing Structure

#### 4.2.1 Function Code

The function code of a message frame contains 8 bits. Valid codes are in the range of 1-FF. Use function codes to send messages between master and slave. When a message is sent from a master to a slave device, the

function code tells the slave what action to perform. When the slave responds to the master, it uses the function code to indicate either a normal (error-free) response, or that some error occurred (called an exception response). For a normal response, the slave echoes the original function code. For an exception response, the slave returns a code that is equivalent to the original function code with its most significant bit set to logic 1. In addition, the slave places a unique code into the data field of the response message. This tells the master what error occurred, or the reason for the exception. Refer also to sections 4.1.1 Function Codes Supported by Modbus TCP and 4.2.9 Modbus Exception Codes.

#### 4.2.2 Data Field

The data field is constructed using sets of two hexadecimal digits, in the range of 00 to FF hexadecimal. These digits are made up of one TCP character. The data field of messages sent from a master to slave device contains additional information which the slave must use to take the action defined by the function code. This can include items such as coil or register addresses, the quantity of items to be handled, and the count of actual data bytes in the field.

#### 4.2.3 Parameter Handling

The PNU (Parameter Number) is translated from the register address contained in the Modbus read or write message. The parameter number is translated to Modbus as (10 x parameter number) DECIMAL. Example: Reading 3-12 Catch up/slow Down Value (16bit): The holding register 3120 holds the parameters value. A value of 1352 (Decimal), means that the parameter is set to 12.52%

Reading 3-14 Preset Relative Reference (32bit): The holding registers 3410 & 3411 holds the parameters value. A value of 11300 (Decimal), means that the parameter is set to 1113.00 S.

For information on the parameters, size and converting index, consult the product relevant programming guide.

#### 4.2.4 Storage of Data

The Coil 65 decimal determines whether data written to the frequency converter are stored in EEPROM and RAM (coil 65=1) or only in RAM (coil 65=0).

#### 4

#### 4.2.5 IND

Some parameters in the frequency converter are array parameters e.g. *3-10 Preset Reference*. Since the Modbus does not support arrays in the Holding registers, the frequency converter has reserved the Holding register 9 as pointer to the array. Before reading or writing an array parameter, set the holding register 9. Setting holding register to the value of 2, will cause all following read/write to array parameters to be to the index 2.

#### 4.2.6 Text Blocks

Parameters stored as text strings are accessed in the same way as the other parameters. The maximum text block size is 20 characters. If a read request for a parameter is for more characters than the parameter stores, the response is truncated. If the read request for a parameter is for fewer characters than the parameter stores, the response is space filled.

#### 4.2.7 Conversion Factor

The different attributes for each parameter can be seen in the section on factory settings. Since a parameter value can only be transferred as a whole number, a conversion factor must be used to transfer decimals.

#### 4.2.8 Parameter Values

#### Standard data types

Standard data types are int16, int32, uint8, uint16 and uint32. They are stored as 4x registers (40001–4FFFF). The parameters are read using function 03HEX "Read Holding Registers." Parameters are written using the function 6HEX "Preset Single Register" for 1 register (16 bits), and the function 10 HEX "Preset Multiple Registers" for 2 registers (32 bits). Readable sizes range from 1 register (16 bits) up to 10 registers (20 characters).

#### Non standard data types

Non standard data types are text strings and are stored as 4x registers (40001–4FFFF). The parameters are read using function 03HEX "Read Holding Registers" and written using function 10HEX "Preset Multiple Registers." Readable sizes range from 1 register (2 characters) up to 10 registers (20 characters).

#### 4.2.9 Modbus Exception Codes

For a full explanation of the structure of an exception code response, refer to 4.2 Modbus TCP Message Framing
Structure.

| Code | Name         | Meaning                                      |
|------|--------------|----------------------------------------------|
| 1    | Illegal      | The function code received in the query is   |
|      | function     | not an allowable action for the server (or   |
|      |              | slave). This may be because the function     |
|      |              | code is only applicable to newer devices,    |
|      |              | and was not implemented in the unit          |
|      |              | selected. It could also indicate that the    |
|      |              | server (or slave) is in the wrong state to   |
|      |              | process a request of this type, for          |
|      |              | example because it is not configured and     |
|      |              | is being asked to return register values.    |
| 2    | Illegal data | The data address received in the query is    |
|      | address      | not an allowable address for the server      |
|      |              | (or slave). More specifically, the           |
|      |              | combination of reference number and          |
|      |              | transfer length is invalid. For a controller |
|      |              | with 100 registers, a request with offset    |
|      |              | 96 and length 4 would succeed, a request     |
|      |              | with offset 96 and length 5 generates        |
|      |              | exception 02.                                |
| 3    | Illegal data | A value contained in the query data field    |
|      | value        | is not an allowable value for server (or     |
|      |              | slave). This indicates a fault in the        |
|      |              | structure of the remainder of a complex      |
|      |              | request, such as that the implied length is  |
|      |              | incorrect. It specifically does NOT mean     |
|      |              | that a data item submitted for storage in    |
|      |              | a register has a value outside the           |
|      |              | expectation of the application program,      |
|      |              | since the Modbus protocol is unaware of      |
|      |              | the significance of any particular value of  |
|      |              | any particular register.                     |
| 4    | Slave device | An unrecoverable error occurred while the    |
|      | failure      | server (or slave) was attempting to          |
|      |              | perform the requested action.                |

**Table 4.3 Modbus Exception Codes** 

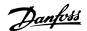

#### 4.3 PROFIdrive Control Profile

This section describes the functionality of the control word and status word in the PROFIdrive profile. Select this profile by setting *8-10 Control Word Profile*.

# 4.3.1 Control Word according to PROFIdrive Profile (CTW)

The Control word is used to send commands from a master (for example, a PC) to a slave.

| Bit | Bit=0                 | Bit=1         |
|-----|-----------------------|---------------|
| 00  | OFF 1                 | ON 1          |
| 01  | OFF 2                 | ON 2          |
| 02  | OFF 3                 | ON 3          |
| 03  | Coasting              | No coasting   |
| 04  | Quick stop            | Ramp          |
| 05  | Hold frequency output | Use ramp      |
| 06  | Ramp stop             | Start         |
| 07  | No function           | Reset         |
| 08  | Jog 1 OFF             | Jog 1 ON      |
| 09  | Jog 2 OFF             | Jog 2 ON      |
| 10  | Data invalid          | Data valid    |
| 11  | No function           | Slow down     |
| 12  | No function           | Catch up      |
| 13  | Parameter set-up      | Selection Isb |
| 14  | Parameter set-up      | Selection msb |
| 15  | No function           | Reverse       |

Table 4.4 Control Word Bits

#### Explanation of the control bits

#### Bit 00, OFF 1/ON 1

Normal ramp stops using the ramp times of the actual selected ramp.

Bit 00="0" leads to the stop and activation of the output relay 1 or 2 if the output frequency is 0 Hz and if [Relay 123] has been selected in *5-40 Function Relay*.

When bit 0="1", the frequency converter is in State 1: "Switching on inhibited".

Refer to Illustration 4.1.

#### Bit 01, OFF 2/ON 2

Coasting stop

When bit 01="0", a coasting stop and activation of the output relay 1 or 2 occurs if the output frequency is 0 Hz and if [Relay 123] has been selected in 5-40 Function Relay. When bit 01="1", the frequency converter is in State 1: "Switching on inhibited". Refer to Illustration 4.1.

#### Bit 02, OFF 3/ON 3

Quick stop using the ramp time of 3-81 Quick Stop Ramp Time. When bit 02="0", a quick stop and activation of the output relay 1 or 2 occurs if the output frequency is 0 Hz and if [Relay 123] has been selected in 5-40 Function Relay.

When bit 02="1", the frequency converter is in State 1: "Switching on inhibited".

Refer to Illustration 4.1.

#### Bit 03, Coasting/No coasting

Coasting stop Bit 03="0" leads to a stop. When bit 03="1", the frequency converter can start if the other start conditions are satisfied.

#### **NOTICE**

The selection in 8-50 Coasting Select determines how bit 03 is linked with the corresponding function of the digital inputs.

#### Bit 04, Quick stop/Ramp

Quick stop using the ramp time of 3-81 Quick Stop Ramp Time.

When bit 04="0", a quick stop occurs.

When bit 04="1", the frequency converter can start if the other start conditions are satisfied.

#### NOTICE

The selection in *8-51 Quick Stop Select* determines how bit 04 is linked with the corresponding function of the digital inputs.

#### Bit 05, Hold frequency output/Use ramp

When bit 05="0", the current output frequency is being maintained even if the reference value is modified. When bit 05="1", the frequency converter can perform its regulating function again; operation occurs according to the respective reference value.

#### Bit 06, Ramp stop/Start

Normal ramp stop using the ramp times of the actual ramp as selected. In addition, activation of the output relay 01 or 04 if the output frequency is 0 Hz if Relay 123 has been selected in *5-40 Function Relay*. Bit 06="0" leads to a stop. When bit 06="1", the frequency converter can start if the other start conditions are satisfied.

#### **NOTICE**

The selection in 8-53 Start Select determines how bit 06 is linked with the corresponding function of the digital inputs.

#### Bit 07, No function/Reset

Reset after switching off.

Acknowledges event in fault buffer.

When bit 07="0", no reset occurs.

When there is a slope change of bit 07 to "1", a reset occurs after switching off.

#### Bit 08, Jog 1 OFF/ON

Activation of the pre-programmed speed in 8-90 Bus Jog 1 Speed. JOG 1 is only possible if bit 04="0" and bit 00-03="1".

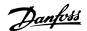

#### Bit 09, Jog 2 OFF/ON

Activation of the pre-programmed speed in 8-91 Bus Jog 2 Speed. JOG 2 is only possible if bit 04="0" and bit 00-03="1".

#### Bit 10, Data invalid/valid

Is used to tell the frequency converter whether the control word is to be used or ignored. Bit 10="0" causes the control word to be ignored, giving the opportunity to turn off the control word when updating/reading parameters. Bit 10="1" causes the control word to be used. This function is relevant, because the control word is always contained in the telegram, regardless of which type of telegram is used.

#### Bit 11, No function/Slow down

Is used to reduce the speed reference value by the amount given in 3-12 Catch up/slow Down Value value. When bit 11="0", no modification of the reference value occurs. When bit 11="1", the reference value is reduced.

#### Bit 12, No function/Catch up

Is used to increase the speed reference value by the amount given in *3-12 Catch up/slow Down Value*. When bit 12="0", no modification of the reference value occurs.

When bit 12="1", the reference value is increased. If both slowing down and accelerating are activated (bit 11 and 12="1"), slowing down has priority, that is, the speed reference value is reduced.

#### Bits 13/14, Set-up selection

Bits 13 and 14 are used to choose between the four parameter set-ups according to *Table 4.5*.

The function is only possible if *Multi Set-up* has been chosen in *0-10 Active Set-up*. The selection in *8-55 Set-up Select* determines how bits 13 and 14 are linked with the corresponding function of the digital inputs. Changing set-up while running is only possible if the set-ups have been linked in *0-12 This Set-up Linked to*.

| Set-up | Bit 13 | Bit 14 |
|--------|--------|--------|
| 1      | 0      | 0      |
| 2      | 1      | 0      |
| 3      | 0      | 1      |
| 4      | 1      | 1      |

Table 4.5 Parameter Set-ups

#### Bit 15, No function/Reverse

Bit 15="0" causes no reversing. Bit 15="1" causes reversing.

#### NOTICE

In the factory setting reversing is set to *digital* in *8-54 Reversing Select*.

#### NOTICE

Bit 15 causes reversing only when Ser. communication, Logic or or Logic and is selected.

# 4.3.2 Status Word according to PROFIdrive Profile (STW)

The Status word is used to notify a master (for example, a PC) about the status of a slave.

| Bit | Bit=0                  | Bit=1              |
|-----|------------------------|--------------------|
| 00  | Control not ready      | Control ready      |
| 01  | Drive not ready        | Drive ready        |
| 02  | Coasting               | Enable             |
| 03  | No error               | Trip               |
| 04  | OFF 2                  | ON 2               |
| 05  | OFF 3                  | ON 3               |
| 06  | Start possible         | Start not possible |
| 07  | No warning             | Warning            |
| 08  | Speed ≠ reference      | Speed=reference    |
| 09  | Local operation        | Bus control        |
| 10  | Out of frequency limit | Frequency limit ok |
| 11  | No operation           | In operation       |
| 12  | Drive OK               | Stopped, autostart |
| 13  | Voltage OK             | Voltage exceeded   |
| 14  | Torque OK              | Torque exceeded    |
| 15  | Timer OK               | Timer exceeded     |

**Table 4.6 Status Word Bits** 

#### Explanation of the status bits

#### Bit 00, Control not ready/ready

When bit 00="0", bit 00, 01 or 02 of the Control word is "0" (OFF 1, OFF 2 or OFF 3) - or the frequency converter is switched off (trip).

When bit 00="1", the frequency converter control is ready, but there is not necessarily power supply to the unit present (in the event of external 24 V supply of the control system).

#### Bit 01, VLT not ready/ready

Same significance as bit 00, however, there is a supply of the power unit. The frequency converter is ready when it receives the necessary start signals.

#### Bit 02, Coasting/Enable

When bit 02="0", bit 00, 01 or 02 of the Control word is "0" (OFF 1, OFF 2 or OFF 3 or coasting) - or the frequency converter is switched off (trip).

When bit 02="1", bit 00, 01 or 02 of the Control word is "1"; the frequency converter has not tripped.

#### Bit 03, No error/Trip

When bit 03="0", no error condition of the frequency converter exists.

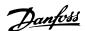

When bit 03="1", the frequency converter has tripped and requires a reset signal before it can start.

#### Bit 04, ON 2/OFF 2

When bit 01 of the Control word is "0", then bit 04="0". When bit 01 of the Control word is "1", then bit 04="1".

#### Bit 05, ON 3/OFF 3

When bit 02 of the Control word is "0", then bit 05="0". When bit 02 of the Control word is "1", then bit 05="1".

#### Bit 06, Start possible/Start not possible

If PROFIdrive has been selected in 8-10 Control Word Profile, bit 06 will be "1" after a switch-off acknowledgment, after activation of OFF2 or OFF3, and after switching on the mains voltage. Start not possible is reset, with bit 00 of the Control word being set to "0" and bit 01, 02 and 10 being set to "1".

#### Bit 07, No warning/Warning

Bit 07="0" means that there are no warnings. Bit 07="1" means that a warning has occurred.

#### Bit 08, Speed≠reference/Speed=reference

When bit 08="0", the current speed of the motor deviates from the set speed reference value. This may occur, for example, when the speed is being changed during start/stop through ramp up/down.

When bit 08="1", the current speed of the motor corresponds to the set speed reference value.

#### Bit 09, Local operation/Bus control

Bit 09="0" indicates that the frequency converter has been stopped with the stop button on the LCP, or that [Linked to hand] or [Local] has been selected in *3-13 Reference Site*. When bit 09="1", the frequency converter can be controlled through the serial interface.

#### Bit 10, Out of frequency limit/Frequency limit OK

When bit 10="0", the output frequency is outside the limits set in 4-52 Warning Speed Low and 4-53 Warning Speed High. When bit 10="1", the output frequency is within the indicated limits.

#### Bit 11, No operation/Operation

When bit 11="0", the motor does not turn. When bit 11="1", the frequency converter has a start signal, or the output frequency is higher than 0 Hz.

#### Bit 12, Drive OK/Stopped, autostart

When bit 12="0", there is no temporary overloading of the inverter.

When bit 12="1", the inverter has stopped due to overloading. However, the frequency converter has not switched off (trip) and will start again after the overloading has ended

#### Bit 13, Voltage OK/Voltage exceeded

When bit 13="0", the voltage limits of the frequency converter are not exceeded.

When bit 13="1", the direct voltage in the intermediate circuit of the frequency converter is too low or too high.

#### Bit 14, Torque OK/Torque exceeded

When bit 14="0", the motor torque is below the limit selected in 4-16 Torque Limit Motor Mode and 4-17 Torque Limit Generator Mode. When bit 14="1", the limit selected in 4-16 Torque Limit Motor Mode or 4-17 Torque Limit Generator Mode is exceeded.

#### Bit 15, Timer OK/Timer exceeded

When bit 15="0", the timers for the thermal motor protection and thermal frequency converter protection have not exceeded 100%.

When bit 15="1", one of the timers has exceeded 100%.

#### 4.3.3 PROFIdrive State - Transition Diagram

In the PROFIdrive Control profile, the control bits 0 to 3 perform the basic start-up/power down functions, whereas the control bits 4-15 perform application-oriented control.

Illustration 4.1 shows the basic state-transition diagram, where control bits 0 to 3 control the transitions, and the corresponding status bit indicates the actual state. The black bullets indicate the priority of the control signals, where fewer bullets indicate lower priority, and more bullets indicate higher priority.

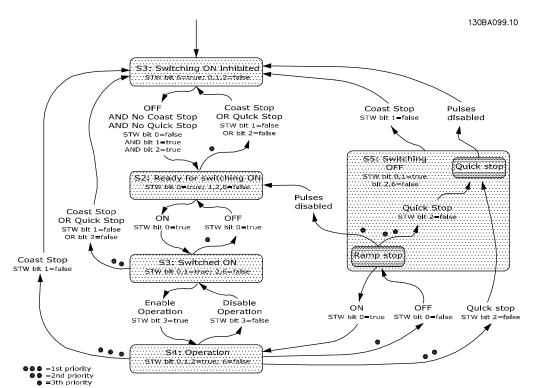

Illustration 4.1 PROFIdrive State Transition Diagram

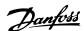

#### 4.4 Danfoss FC Control Profile

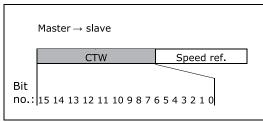

130BA923.10

Illustration 4.2 8-10 Control Word Profile=Frequency Converter profile

| Bit | Bit value=0           | Bit value=1            |
|-----|-----------------------|------------------------|
| 00  | Reference value       | External selection LSB |
| 01  | Reference value       | External selection MSB |
| 02  | DC brake              | Ramp                   |
| 03  | Coasting              | No coasting            |
| 04  | Quick stop            | Ramp                   |
| 05  | Hold output frequency | Use ramp               |
| 06  | Ramp stop             | Start                  |
| 07  | No function           | Reset                  |
| 08  | No function           | Jog                    |
| 09  | Ramp 1                | Ramp 2                 |
| 10  | Data invalid          | Data valid             |
| 11  | No function           | Relay 01 active        |
| 12  | No function           | Relay 04 active        |
| 13  | Parameter set-up      | Selection LSB          |
| 14  | Parameter set-up      | Selection MSB          |
| 15  | No function           | Reverse                |

**Table 4.7 Control Word Bits** 

# Explanation of control bits Bits 00/01

Bits 00 and 01 are used to choose between the four reference values, which are pre-programmed in 3-10 Preset Reference according to Table 4.8.

| Programmed ref. value | Parameter | Bit 01 | Bit 00 |
|-----------------------|-----------|--------|--------|
| 1                     | 3-10 [0]  | 0      | 0      |
| 2                     | 3-10 [1]  | 0      | 1      |
| 3                     | 3-10 [2]  | 1      | 0      |
| 4                     | 3-10 [3]  | 1      | 1      |

Table 4.8 Reference Values

#### NOTICE

In 8-56 Preset Reference Select select a selection is made to define how Bit 00/01 gates with the corresponding function on the digital inputs.

#### Bit 02, DC brake

Bit 02='0' leads to DC braking and stop. Braking current and duration are set in 2-01 DC Brake Current and 2-02 DC Braking Time. Bit 02='1' leads to ramping, 3-41 Ramp 1 Ramp Up Time

#### Bit 03, Coasting

Bit 03='0' causes the frequency converter to immediately release the motor (the output transistors are "shut off"), so that it coasts to a standstill.

Bit 03='1' enables the frequency converter to start the motor if the other starting conditions have been fulfilled.

#### NOTICE

In 8-50 Coasting Select a selection is made to define how Bit 03 gates with the corresponding function on a digital input.

#### Bit 04, Quick stop

Bit 04='0' causes a stop, in which the motor speed is ramped down to stop via 3-81 Quick Stop Ramp Time.

#### Bit 05, Hold output frequency

Bit 05='0' causes the present output frequency (in Hz) to freeze. The frozen output frequency can then be changed only with the digital inputs (5-10 Terminal 18 Digital Input to 5-15 Terminal 33 Digital Input) programmed to Speed up and Speed down.

#### **NOTICE**

If Freeze output is active, the frequency converter can only be stopped by the following:

- Bit 03 Coasting stop
- Bit 02 DC braking
- Digital input (5-10 Terminal 18 Digital Input to 5-15 Terminal 33 Digital Input) programmed to DC braking, Coasting stop or Reset and coasting stop

#### Bit 06, Ramp stop/start

Bit 06='0' causes a stop, in which the motor speed is ramped down to stop via the selected *ramp down* parameter.

Bit 06='1' permits the frequency converter to start the motor, if the other starting conditions have been fulfilled.

#### **NOTICE**

In 8-53 Start Select Start select a selection is made to define how Bit 06 Ramp stop/start gates with the corresponding function on a digital input.

#### Bit 07, Reset

Bit 07='0' no reset.

Bit 07='1' resets a trip. Reset is activated on the leading edge of the signal, that is, when changing from logic '0' to logic '1'.

#### Bit 08, Jog

Bit 08='1' causes the output frequency to be determined by 3-19 Jog Speed [RPM].

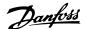

#### Bit 09, Selection of ramp 1/2

Bit 09='0' means that ramp 1 is active (3-40 Ramp 1 Type to 3-47 Ramp 1 S-ramp Ratio at Decel. Start). Bit 09='1' means that ramp 2 (3-50 Ramp 2 Type to 3-57 Ramp 2 S-ramp Ratio at Decel. Start) is active.

#### Bit 10, Data not valid/Data valid

Is used to tell the frequency converter whether the control word is to be used or ignored. Bit 10="0" causes the control word to be ignored, giving the opportunity to turn off the control word when updating/reading parameters. Bit 10="1" causes the control word to be used. This function is relevant, because the control word is always contained in the telegram, regardless of which type of telegram is used.

#### Bit 11, Relay 01

Bit 11='0' Relay not activated. Bit 11 = '1' Relay 01 activated, provided *Control word bit 11* has been chosen in *5-40 Function Relay*.

#### Bit 12, Relay 02

Bit 12='0' Relay 02 has not been activated. Bit 12='1' Relay 02 has been activated, provided *Control* word bit 12 has been chosen in 5-40 Function Relay.

#### Bit 13/14, Selection of set-up

Bits 13 and 14 are used to select one of 4 menu set-ups according to *Table 4.9*:

| Set-up | Bit 14 | Bit 13 |
|--------|--------|--------|
| 1      | 0      | 0      |
| 2      | 0      | 1      |
| 3      | 1      | 0      |
| 4      | 1      | 1      |

Table 4.9 Menu Set-ups

The function is only possible when *Multi-Set-ups* is selected in *0-10 Active Set-up*.

#### **NOTICE**

In 8-55 Set-up Select a selection is made to define how Bit 13/14 gates with the corresponding function on the digital inputs.

#### Bit 15 Reverse

Bit 15='0' causes no reversing. Bit 15='1' causes reversing.

#### **NOTICE**

In the factory setting reversing is set to *digital* in 8-54 Reversing Select. Bit 15 causes reversing only when Ser. communication, Logic AND or Logic OR is selected.

# 4.4.1 Status Word according to Frequency Converter Profile (STW)

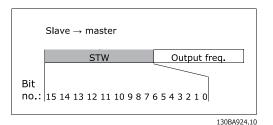

Illustration 4.3 8-10 Control Word Profile

| Bit | Bit value=0            | Bit value=1         |
|-----|------------------------|---------------------|
| 00  | Control not ready      | Control ready       |
| 01  | Drive not ready        | Drive ready         |
| 02  | Coasting               | Enable              |
| 03  | No error               | Trip                |
| 04  | No error               | Error (no trip)     |
| 05  | Reserved               | -                   |
| 06  | No error               | Trip lock           |
| 07  | No warning             | Warning             |
| 08  | Speed ≠ reference      | Speed = reference   |
| 09  | Local operation        | Bus control         |
| 10  | Out of frequency limit | Frequency limit ok  |
| 11  | No operation           | In operation        |
| 12  | Drive ok               | Stopped, auto start |
| 13  | Voltage ok             | Voltage exceeded    |
| 14  | Torque ok              | Torque exceeded     |
| 15  | Thermal ok             | Thermal exceeded    |

Table 4.10 Staus Word Bits

#### Explanation of the status bits

#### Bit 00, Control ready

Bit 00='0' means that the frequency converter has tripped. Bit 00='1' means that the frequency converter controls are ready, but that the power component is not necessarily receiving any power supply (in the event of external 24 V supply to controls).

#### Bit 01, Drive ready

Bit 01='1'. The frequency converter is ready for operation.

#### Bit 02, Coasting stop

Bit 02='0'. The frequency converter has released the motor. Bit 02='1'. The frequency converter can start the motor when a start command is given.

#### Bit 03, No error/Trip

Bit 03='0' means that the frequency converter is not in fault mode.

Bit 03='1' means that the frequency converter is tripped, and that a reset signal is required to re-establish operation.

#### Bit 04, No error/Error (no trip)

Bit 04='0' means that the frequency converter is not in fault mode.

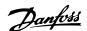

Bit 04='1' means that there is a frequency converter error but no trip.

#### Bit 05, Reserved

Bit 05 is not used in the status word.

#### Bit 06, No error/Trip lock

Bit 06='0' means that the frequency converter is not in fault mode.

Bit 06 = '1' means that the frequency converter is tripped, and locked.

#### Bit 07, No warning/Warning

Bit 07='0' means that there are no warnings.

Bit 07='1' means that a warning has occurred.

#### Bit 08, Speed≠ reference/Speed=reference

Bit 08='0' means that the motor is running, but that the present speed is different from the preset speed reference. For example, this might occur while the speed is being ramped up/down during start/stop.

Bit 08='1' means that the present motor speed matches the preset speed reference.

#### Bit 09, Local operation/Bus control

Bit 09='0' means that [Stop/Reset] is activated on the control unit, or that Local control in 3-13 Reference Site is selected. It is not possible to control the frequency converter via serial communication.

Bit 09='1' means that it is possible to control the frequency converter via the fieldbus/serial communication.

#### Bit 10, Out of frequency limit

Bit 10='0', if the output frequency has reached the value in 4-11 Motor Speed Low Limit [RPM] or 4-13 Motor Speed High Limit [RPM].

Bit 10='1' means that the output frequency is within the defined limits.

#### Bit 11, No operation/In operation

Bit 11='0' means that the motor is not running. Bit 11='1' means that the frequency converter has a start signal or that the output frequency is greater than 0 Hz.

#### Bit 12, Drive OK/Stopped, auto start

Bit 12='0' means that there is no temporary over temperature on the inverter.

Bit 12='1' means that the inverter has stopped because of over temperature, but that the unit has not tripped and resumes operation once the over temperature stops.

#### Bit 13, Voltage OK/Voltage exceeded

Bit 13='0' means that there are no voltage warnings. Bit 13='1' means that the DC voltage in the frequency converter's intermediate circuit is too low or too high.

#### Bit 14, Torque OK/Torque limit exceeded

Bit 14='0' means that the motor current is lower than the torque limit selected in 4-16 Torque Limit Motor Mode and 4-17 Torque Limit Generator Mode Torque limit.

Bit 14='1' means that the torque limit in 4-16 Torque Limit Motor Mode and 4-17 Torque Limit Generator Mode Torque limit has been exceeded. The nominal torque can be read in 16-16 Torque [Nm].

#### Bit 15, Thermal OK/limit exceeded

Bit 15='0' means that the timers for both motor thermal protection and frequency converter thermal protection, have not exceeded 100%.

Bit 15='1' means that one of the limits has exceeded 100%.

#### 4.5 Reference Handling

#### 4.5.1 Bus Speed Reference Value

0%=0 hex

100%=4000 hex

-100%=C000 hex

Depending of the setting of 3-00 Reference Range, the reference is scaled from – Max. to + Max. or from Min. to Max.

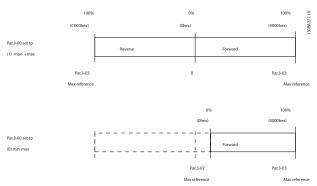

Illustration 4.4 Scaling of Reference Values

The actual reference [Ref. %] in the frequency converter depends on the settings in the following parameters:

1-23 Motor Frequency

1-25 Motor Nominal Speed

3-02 Minimum Reference

3-03 Maximum Reference

All references provided to the frequency converter are added to the total reference value. If a reference is to be controlled by the fieldbus only, ensure that all other reference inputs are zero.

This means that digital and analogue input terminals should not be used for reference signals. The default setting (0%) should be maintained for preset references in 3-10 Preset Reference.

### **CAUTION**

If the bus speed reference is negative, and the control word contains a run reverse signal, the frequency converter will run clockwise (- to - is +).

MAV is scaled in the same way as the reference.

4

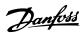

#### 5 Parameters

#### 5.1 Parameter Group 8-\*\*

| 8-0     | 8-01 Control Site     |                                                                                                    |  |
|---------|-----------------------|----------------------------------------------------------------------------------------------------|--|
| Option: |                       | Function:                                                                                                    |  |
|         |                       | The setting in this parameter overrides the settings in 8-50 Coasting Select to 8-56 Preset Reference Select. |  |
| [0]     | Digital and ctrl.word | Control by using both digital input and control word.                                                         |  |
| [1]     | Digital only          | Control by using digital inputs only.                                                                         |  |
| [2]     | Controlword only      | Control by using control word only.                                                                           |  |

| 8-02 Control Word Source |                                            |                                                                                           |  |
|--------------------------|--------------------------------------------|-------------------------------------------------------------------------------------------|--|
| Opt                      | tion:                                      | Function:                                                                                 |  |
|                          |                                            | NOTICE                                                                                    |  |
|                          |                                            | This parameter cannot be adjusted while                                                   |  |
|                          |                                            | the motor is running.                                                                     |  |
|                          |                                            |                                                                                           |  |
|                          |                                            | Select the source of the control word: one of                                             |  |
|                          |                                            | two serial interfaces or four installed options.                                          |  |
|                          |                                            | During initial power-up, the frequency                                                    |  |
|                          |                                            | converter automatically sets this parameter to                                            |  |
|                          |                                            | [3] Option A if it detects a valid fieldbus option                                        |  |
|                          |                                            | installed in slot A. If the option is removed,                                            |  |
|                          |                                            | the frequency converter detects a change in                                               |  |
|                          |                                            | the configuration, sets 8-02 Control Word                                                 |  |
|                          |                                            | Source back to default setting RS-485, and the frequency converter trips. If an option is |  |
|                          |                                            | installed after initial power-up, the setting of                                          |  |
|                          |                                            | 8-02 Control Word Source does not change, bu                                              |  |
|                          |                                            | the frequency converter trips and displays:                                               |  |
|                          |                                            | Alarm 67 Option Changed.                                                                  |  |
|                          |                                            | When retrofitting a bus option into a                                                     |  |
|                          | frequency converter, that did not have a l |                                                                                           |  |
|                          |                                            | option installed to begin with, take an ACTIVE                                            |  |
|                          |                                            | decision to move the control to Bus based.                                                |  |
|                          |                                            | This is done for safety reasons to avoid an                                               |  |
|                          |                                            | accidental change.                                                                        |  |
| [0]                      | None                                       |                                                                                           |  |
| [1]                      | FC RS485                                   |                                                                                           |  |
| [2]                      | FC USB                                     |                                                                                           |  |
| [3]                      | Option A                                   |                                                                                           |  |
| [4]                      | Option B                                   |                                                                                           |  |
| [5]                      | Option C0                                  |                                                                                           |  |
| [6]                      | Option C1                                  |                                                                                           |  |
| [30]                     | External                                   |                                                                                           |  |
|                          | Can                                        |                                                                                           |  |

| 8-03 Control Word Timeout Time |          |                                                   |  |
|--------------------------------|----------|---------------------------------------------------|--|
| Range:                         |          | Function:                                         |  |
| 1 s*                           | [ 0.1 -  | Enter the maximum time expected to pass           |  |
|                                | 18000 s] | between the reception of two consecutive          |  |
|                                |          | telegrams. If this time is exceeded, it indicates |  |
|                                |          | that the serial communication has stopped.        |  |
|                                |          | The function selected in 8-04 Control Word        |  |
|                                |          | Timeout Functionis then carried out. A valid      |  |
|                                |          | control word triggers the time-out counter.       |  |

# 8-04 Control Word Timeout Function Select the time-out function. The time-out function activates when the control word fails to be updated within the time period specified in 8-03 Control Word Timeout Time.

| Option: |                | Function:                                                                                                    |
|---------|----------------|----------------------------------------------------------------------------------------------------|
| [0]     | Off            | Resumes control via serial bus (fieldbus or standard) using the most recent control word.                                                                                                    |
| [1]     | Freeze output  | Freezes output frequency until communication resumes.                                                                                                    |
| [2]     | Stop           | Stops with auto restart when communication resumes.                                                                                                    |
| [3]     | Jogging        | Runs the motor at JOG frequency until communication resumes.                                                                                                    |
| [4]     | Max. speed     | Runs the motor at maximum frequency until communication resumes.                                                                                                    |
| [5]     | Stop and trip  | Stops the motor, then resets the frequency converter to restart: via the fieldbus, via [Reset], or via a digital input.                                                                                                    |
| [7]     | Select setup 1 | Changes the set-up upon reestablishment of communication following a control word time-out. If communication resumes after a time-out, 8-05 End-of-Timeout Function defines whether to resume the set-up used before the time-out, or to retain the set-up endorsed by the time-out function. |
| [8]     | Select setup 2 | See [7] Select setup 1                                                                                                    |
| [9]     | Select setup 3 | See [7] Select setup 1                                                                                                    |
| [10]    | Select setup 4 | See [7] Select setup 1                                                                                                    |
| [26]    | Trip           |                                                                                                    |

#### **NOTICE**

To change the set-up after a time-out, the following configuration is required:

Set 0-10 Active Set-up to [9] Multi set-up and select the relevant link in 0-12 This Set-up Linked to.

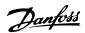

| 8-0 | 8-05 End-of-Timeout Function |                                                                                                    |  |  |
|-----|------------------------------|----------------------------------------------------------------------------------------------------|--|--|
| Op  | otion:                       | Function:                                                                                                    |  |  |
|     |                              | Select the action after receiving a valid control word following a time-out. This parameter is active only when 8-04 Control Timeout Function is set to [7] Set-up 1, [8] Set-up 2, [9]Set-up 3 or [10] Set-up 4. |  |  |
| [0] | Hold set-up                  | Retains the set-up selected in 8-04 Control Timeout Function and displays a warning, until 8-06 Reset Control Timeout toggles. Then the frequency converter resumes its original set-up.                          |  |  |
| [1] | Resume set-<br>up            | Resumes the set-up active before the time-out.                                                                                                    |  |  |

#### 8-06 Reset Control Word Timeout

This parameter is active only when [0] Hold set-up has been selected in 8-05 End-of-Timeout Function.

| Option: |              | Function:                                                                                                    |  |
|---------|--------------|----------------------------------------------------------------------------------------------------|--|
| [0]     | Do not reset | Retains the set-up specified in 8-04 Control Word Timeout Function, following a control word time-out.                                                                                            |  |
| [1]     | Do reset     | Returns the frequency converter to the original set-up following a control word time-out. The frequency converter performs the reset and then immediately reverts to the [0] Do not reset setting |  |

#### 8-10 Control Word Profile

Select the interpretation of the control and status words corresponding to the installed fieldbus. Only the selections valid for the fieldbus installed in slot A will be visible in the display. For guidelines in selection of [0] FC profile and [1] PROFIdrive profile refer to the Serial communication via RS-485 Interface section.

For additional guidelines in the selection of [1] PROFIdrive profile, [5] ODVA and [7] CANopen DSP 402, refer to the Operating Instructions for the installed fieldbus.

| Option: |                    | Function: |
|---------|--------------------|-----------|
| [0]     | FC profile         |           |
| [1]     | PROFIdrive profile |           |
| [5]     | ODVA               |           |
| [7]     | CANopen DSP 402    |           |
| [8]     | МСО                |           |

#### 8-13 Configurable Status Word STW

| Option: |                                                     | Function:                                 |
|---------|-----------------------------------------------------|-------------------------------------------|
|         |                                                     | This parameter enables configuration of   |
|         |                                                     | bits 12–15 in the status word.            |
| [0]     | No function                                         |                                           |
| [1] *   | Profile Default Function corresponds to the profile |                                           |
|         |                                                     | default selected in 8-10 Control Profile. |
| [2]     | Alarm 68 Only                                       | Only set in case of an Alarm 68.          |
| [3]     | Trip excl. Alarm                                    | Set in case of a trip, except if Alarm 68 |
|         | 68                                                  | executes the trip.                        |

| 8-13 Configurable Status Word STW |                       |                                                                                                    |  |
|-----------------------------------|-----------------------|----------------------------------------------------------------------------------------------------|--|
| Option: Function:                 |                       |                                                                                                    |  |
| [10]                              | T18 DI status.        | The bit indicates the status of terminal 18. "0" indicates that the terminal is low "1" indicates that the terminal is high                                                                                                    |  |
| [11]                              | T19 DI status.        | The bit indicates the status of terminal 19. "0" indicates that the terminal is low "1" indicates that the terminal is high                                                                                                    |  |
| [12]                              | T27 DI status.        | The bit indicates the status of terminal 27. "0" indicates that the terminal is low "1" indicates that the terminal is high                                                                                                    |  |
| [13]                              | T29 DI status.        | The bit indicates the status of terminal 29. "0" indicates that the terminal is low "1" indicates that the terminal is high                                                                                                    |  |
| [14]                              | T32 DI status.        | The bit indicates the status of terminal 32. "0" indicates that the terminal is low "1" indicates that the terminal is high                                                                                                    |  |
| [15]                              | T33 DI status.        | The bit indicates the status of terminal 33. "0" indicates that the terminal is low "1" indicates that the terminal is high                                                                                                    |  |
| [16]                              | T37 DI status         | The bit indicates the status of terminal 37. "0" indicates T37 is low (safe stop) "1" indicates T37 is high (normal)                                                                                                    |  |
| [21]                              | Thermal<br>warning    | The thermal warning turns on when the temperature exceeds the limit in the motor, the frequency converter, the brake resistor, or the thermistor.                                                                                         |  |
| [30]                              | Brake fault<br>(IGBT) | Output is Logic '1' when the brake IGBT is short-circuited. Use this function to protect the frequency converter if there is a fault on the brake modules. Use the output/relay to cut out the main voltage from the frequency converter. |  |
| [40]                              | Out of ref.<br>range  |                                                                                                    |  |
| [60]                              | Comparator 0          | See parameter group 13-1* Comparators. If Comparator 0 is evaluated as TRUE, the output goes high. Otherwise, it is low.                                                                                                    |  |
| [61]                              | Comparator 1          | See parameter group 13-1* Comparators. If Comparator 1 is evaluated as TRUE, the output goes high. Otherwise, it is low.                                                                                                    |  |
| [62]                              | Comparator 2          | See parameter group 13-1* Comparators. If Comparator 2 is evaluated as TRUE, the output goes high. Otherwise, it is low.                                                                                                    |  |
| [63]                              | Comparator 3          | See parameter group 13-1* Comparators. If Comparator 3 is evaluated as TRUE, the output goes high. Otherwise, it is low.                                                                                                    |  |
| [64]                              | Comparator 4          | See parameter group 13-1* Comparators. If<br>Comparator 4 is evaluated as TRUE, the<br>output goes high. Otherwise, it is low.                                                                                                    |  |
| [65]                              | Comparator 5          | See parameter group 13-1* Comparators. If Comparator 5 is evaluated as TRUE, the output goes high. Otherwise, it is low.                                                                                                    |  |
| [70]                              | Logic Rule 0          | See parameter group 13-4* Logic Rules. If<br>Logic Rule 0 is evaluated as TRUE, the<br>output goes high. Otherwise, it is low.                                                                                                    |  |

| 8-13 Configurable Status Word STW |                        |                                                                                                    |  |  |
|-----------------------------------|------------------------|----------------------------------------------------------------------------------------------------|--|--|
| Opt                               | Option: Function:      |                                                                                                    |  |  |
| [71]                              | Logic Rule 1           | See parameter group 13-4* Logic Rules. If<br>Logic Rule 1 is evaluated as TRUE, the<br>output goes high. Otherwise, it is low.                                                                                            |  |  |
| [72]                              | Logic Rule 2           | See parameter group 13-4* Logic Rules. If<br>Logic Rule 2 is evaluated as TRUE, the<br>output goes high. Otherwise, it is low.                                                                                            |  |  |
| [73]                              | Logic Rule 3           | See parameter group 13-4* Logic Rules. If<br>Logic Rule 3 is evaluated as TRUE, the<br>output goes high. Otherwise, it is low.                                                                                            |  |  |
| [74]                              | Logic Rule 4           | See parameter group 13-4* Logic Rules. If Logic Rule 4 is evaluated as TRUE, the output goes high. Otherwise, it is low.                                                                                                  |  |  |
| [75]                              | Logic Rule 5           | See parameter group 13-4* Logic Rules. If Logic Rule 5 is evaluated as TRUE, the output goes high. Otherwise, it is low.                                                                                                  |  |  |
| [80]                              | SL Digital<br>Output A | See 13-52 SL Controller Action. The output goes high whenever the Smart Logic Action [38] Set digital out A high is executed. The output goes low whenever the Smart Logic Action [32] Set digital out A low is executed. |  |  |
| [81]                              | SL Digital<br>Output B | See 13-52 SL Controller Action. The input goes high whenever the Smart Logic Action [39] Set digital out B high is executed. The input goes low whenever the Smart Logic Action [33] Set digital out B low is executed.   |  |  |
| [82]                              | SL Digital<br>Output C | See 13-52 SL Controller Action. The input goes high whenever the Smart Logic Action [40] Set digital out C high is executed. The input goes low whenever the Smart Logic Action [34] Set digital out C low is executed.   |  |  |
| [83]                              | SL Digital<br>Output D | See 13-52 SL Controller Action. The input goes high whenever the Smart Logic Action [41] Set digital out D high is executed. The input goes low whenever the Smart Logic Action [35] Set digital out D low is executed.   |  |  |
| [84]                              | SL Digital<br>Output E | See 13-52 SL Controller Action. The input goes high whenever the Smart Logic Action [42] Set digital out E high is executed. The input goes low whenever the Smart Logic Action [36] Set digital out E low is executed.   |  |  |
| [85]                              | SL Digital<br>Output F | See 13-52 SL Controller Action. The input goes high whenever the Smart Logic Action [43] Set digital out F high is executed. The input goes low whenever the Smart Logic Action [37] Set digital out F low is executed.   |  |  |

| 8-  | 8-14 Configurable Control Word CTW |                                                                                                    |  |
|-----|------------------------------------|----------------------------------------------------------------------------------------------------|--|
| Op  | otion:                             | Function:                                                                                                    |  |
|     |                                    | Selection of control word bit 10, if it is active low or active high.                                                                                                    |  |
| [0] | None                               |                                                                                                    |  |
| [1] | Profile default                    |                                                                                                    |  |
| [2] | CTW Valid,<br>active low           |                                                                                                    |  |
| [3] | Safe Option<br>Reset               |                                                                                                    |  |
| [4] | PID error<br>inverse               | When enabled, it inverts the resulting error from the process PID controller. Available only if "Configuration Mode" is set to "Surface Winder", "Extended PID Speed OL" or "Extended PID Speed CL".                               |  |
| [5] | PID reset I<br>part                | When enabled, resets the I-part of the Process PID controller. Equivalent to 7-40 Process PID I-part Reset. Available only if "Configuration Mode" is set to "Surface Winder", "Extended PID Speed OL" or "Extended PID Speed CL". |  |
| [6] | PID enable                         | When enabled, enables the extended process PID controller. Equivalent to 7-50 Process PID Extended PID. Available only if "Configuration Mode" is set "Extended PID Speed OL" or "Extended PID Speed CL".                          |  |

| 8-: | 8-50 Coasting Select |                                                                                                    |  |
|-----|----------------------|----------------------------------------------------------------------------------------------------|--|
| Op  | otion:               | Function:                                                                                                    |  |
|     |                      | Select control of the coasting function via the terminals (digital input) and/or via the bus.                       |  |
| [0] | Digital<br>input     | Activates Start command via a digital input.                                                                        |  |
| [1] | Bus                  | Activates Start command via the serial communication port or fieldbus option.                                       |  |
| [2] | Logic AND            | Activates Start command via the fieldbus/serial communication port, AND additionally via one of the digital inputs. |  |
| [3] | Logic OR             | Activates Start command via the fieldbus/serial communication port OR via one of the digital inputs.                |  |

#### 8-51 Quick Stop Select

Select control of the Quick Stop function via the terminals (digital input) and/or via the bus.

| Option: |               | Function: |
|---------|---------------|-----------|
| [0]     | Digital input |           |
| [1]     | Bus           |           |
| [2]     | Logic AND     |           |
| [3]     | Logic OR      |           |

5

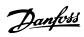

| 8-52 DC Brake Select |                  |                                                                                                    |
|----------------------|------------------|----------------------------------------------------------------------------------------------------|
| Op                   | otion:           | Function:                                                                                                    |
|                      |                  | Select control of the DC brake via the terminals (digital input) and/or via the fieldbus.                           |
|                      |                  | NOTICE                                                                                                    |
|                      |                  | Only selection [0] Digital input is available when 1-10 Motor Construction is set to [1] PM non-salient SPM.        |
| [0]                  | Digital<br>input | Activates Start command via a digital input.                                                                        |
| [1]                  | Bus              | Activates Start command via the serial communication port or fieldbus option.                                       |
| [2]                  | Logic AND        | Activates Start command via the fieldbus/serial communication port, AND additionally via one of the digital inputs. |
| [3]                  | Logic OR         | Activates Start command via the fieldbus/serial communication port OR via one of the digital inputs.                |

| 8-  | 8-53 Start Select |                                                                                                    |  |  |
|-----|-------------------|----------------------------------------------------------------------------------------------------|--|--|
| Op  | otion:            | Function:                                                                                                    |  |  |
|     |                   | Select control of the frequency converter start function via the terminals (digital input) and/or via the fieldbus. |  |  |
| [0] | Digital<br>input  | Activates Start command via a digital input.                                                                        |  |  |
| [1] | Bus               | Activates Start command via the serial communication port or fieldbus option.                                       |  |  |
| [2] | Logic AND         | Activates Start command via the fieldbus/serial communication port, AND additionally via one of the digital inputs. |  |  |
| [3] | Logic OR          | Activates Start command via the fieldbus/serial communication port OR via one of the digital inputs.                |  |  |

| 8-! | 8-54 Reversing Select |                                                                                                    |  |  |
|-----|-----------------------|----------------------------------------------------------------------------------------------------|--|--|
| Op  | otion:                | Function:                                                                                                    |  |  |
| [0] | Digital<br>input      | Select control of the frequency converter reverse function via the terminals (digital input) and/or via the fieldbus.     |  |  |
| [1] | Bus                   | Activates the Reverse command via the serial communication port or fieldbus option.                                       |  |  |
| [2] | Logic AND             | Activates the Reverse command via the fieldbus/serial communication port, AND additionally via one of the digital inputs. |  |  |
| [3] | Logic OR              | Activates the Reverse command via the fieldbus/serial communication port OR via one of the digital inputs.                |  |  |

| 8-: | 8-55 Set-up Select |                                                                                                    |  |  |
|-----|--------------------|----------------------------------------------------------------------------------------------------|--|--|
| Op  | otion:             | Function:                                                                                                    |  |  |
|     |                    | Select control of the frequency converter set-up selection via the terminals (digital input) and/or via the fieldbus.             |  |  |
| [0] | Digital input      | Activates the set-up selection via a digital input.                                                                               |  |  |
| [1] | Bus                | Activates the set-up selection via the serial communication port or fieldbus option.                                              |  |  |
| [2] | Logic AND          | Activates the set-up selection via the fieldbus/<br>serial communication port, AND additionally via<br>one of the digital inputs. |  |  |
| [3] | Logic OR           | Activate the set-up selection via the fieldbus/<br>serial communication port OR via one of the<br>digital inputs.                 |  |  |

| 8-:     | 8-56 Preset Reference Select |                                                                                                    |  |
|---------|------------------------------|----------------------------------------------------------------------------------------------------|--|
| Option: |                              | Function:                                                                                                    |  |
|         |                              | Select control of the frequency converter Preset<br>Reference selection via the terminals (digital<br>input) and/or via the fieldbus. |  |
| [0]     | Digital<br>input             | Activates Preset Reference selection via a digital input.                                                                             |  |
| [1]     | Bus                          | Activates Preset Reference selection via the serial communication port or fieldbus option.                                            |  |
| [2]     | Logic AND                    | Activates Preset Reference selection via the fieldbus/serial communication port, AND additionally via one of the digital inputs.      |  |
| [3]     | Logic OR                     | Activates the Preset Reference selection via the fieldbus/serial communication port OR via one of the digital inputs.                 |  |

#### 5.2 Parameter Group 12-\*\*

#### 5.2.1 12-0\* IP Settings

| 12-0             | 12-00 IP Address Assignment                                    |                                           |  |
|------------------|----------------------------------------------------------------|-------------------------------------------|--|
| Option:          |                                                                | Function:                                 |  |
|                  |                                                                | Selects the IP Address assignment method. |  |
| [0] *            | * Manual IP-address can be set in 12-01 IP Address IP Address. |                                           |  |
|                  |                                                                |                                           |  |
| [1]              | DHCP                                                           | IP-address is assigned via DHCP server.   |  |
| [2]              | ВООТР                                                          | IP-address is assigned via BOOTP server.  |  |
| 12-01 IP Address |                                                                |                                           |  |

| Range: |                  | Function:                             |
|--------|------------------|---------------------------------------|
|        |                  | Configure the IP address of the       |
|        | 255.255.255.255] | option. Read-only if 12-00 IP Address |
|        |                  | Assignment set to DHCP or BOOTP.      |

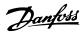

|   | 12-02 Subnet Mask |                                       |
|---|-------------------|---------------------------------------|
|   | Range:            | Function:                             |
|   | - 000.000.000 -   | Configure the IP subnet mask of the   |
|   | 255.255.255.255]  | option. Read-only if 12-00 IP Address |
| L |                   | Assignment set to DHCP or BOOTP.      |

#### 12-03 Default Gateway

|   | Range:             | Function:                           |
|---|--------------------|-------------------------------------|
| ſ | [000.000.000.000 - | Configure the IP default gateway of |
|   | 255.255.255.255]   | the option. Read-only if 12-00 IP   |
|   |                    | Address Assignment set to DHCP or   |
|   |                    | BOOTP.                              |

#### 12-04 DHCP Server

| <br>Range:       | Function:                          |
|------------------|------------------------------------|
| [000.000.000 -   | Read only. Displays the IP address |
| 255.255.255.255] | of the found DHCP or BOOTP         |
|                  | server.                            |

#### **NOTICE**

A power-cycle is necessary after setting the IP parameters manually.

| 12-05 Lease Expires |                |                                                                                   |
|---------------------|----------------|-----------------------------------------------------------------------------------|
| Range:              | nge: Function: |                                                                                   |
| Size related*       |                | Read only. Displays the lease-time left for the current DHCP-assigned IP address. |
| Size related*       |                |                                                                                   |

| 12- | 12-06 Name Servers |                                      |  |
|-----|--------------------|--------------------------------------|--|
| Rai | nge:               | Function:                            |  |
| 0 * |                    | IP addresses of Domain Name Servers. |  |
|     |                    | Can be automatically assigned when   |  |
|     |                    | using DHCP.                          |  |

| 1 | 12-07 Domain Name |                                      |  |  |
|---|-------------------|--------------------------------------|--|--|
| R | Range: Function:  |                                      |  |  |
| 0 |                   | Domain name of the attached network. |  |  |
| C |                   | Can be automatically assigned when   |  |  |
|   |                   | using DHCP network.                  |  |  |

#### 12-08 Host Name

| Range                   | <b>:</b> | Function:                       |
|-------------------------|----------|---------------------------------|
| Blank [0-19 characters] |          | Logical (given) name of option. |

| 12-    | 12-09 Physical Address |                                                               |  |
|--------|------------------------|---------------------------------------------------------------|--|
| Range: |                        | Function:                                                     |  |
| 0 *    | [0 - 0 ]               | Read only. Displays the Physical (MAC) address of the option. |  |

#### 5.2.2 12-1\* Ethernet Link Parameters

Applies for whole parameter group.

Index [0] is used for Port 1 and Index [1] is used for Port 2. For EtherCAT, Index [0] is for In Port and Index [1] is for Out port.

| 12      | 12-10 Link Status |                                                            |  |  |
|---------|-------------------|------------------------------------------------------------|--|--|
| Option: |                   | Function:                                                  |  |  |
|         |                   | Read only. Displays the link status of the Ethernet ports. |  |  |
| [0]     | No Link           |                                                            |  |  |
| [1]     | Link              |                                                            |  |  |

| 12-11 Link Duration |       |                                                                                   |  |
|---------------------|-------|-----------------------------------------------------------------------------------|--|
| Range:              |       | Function:                                                                         |  |
| Size related*       | [0-0] | Read only. Displays the duration of the present link on each port in dd:hh:mm:ss. |  |

#### 12-12 Auto Negotiation

#### Option: Function:

|   |                                                         |                                         | Configures Auto Negotiation of Ethernet link |  |  |
|---|---------------------------------------------------------|-----------------------------------------|----------------------------------------------|--|--|
|   | parameters, for each port: ON or OFF.                   |                                         |                                              |  |  |
| I | [0] Off Link Speed and Link Duplex can be configured in |                                         |                                              |  |  |
|   |                                                         | 12-13 Link Speed and 12-14 Link Duplex. |                                              |  |  |
| I | [1]                                                     | On                                      |                                              |  |  |

#### 12-13 Link Speed

# Option: Function: Forces the link speed for each port in 10 or 100 Mbps. If 12-12 Auto Negotiation is set to: [ON], this parameter is read only and displays the actual link speed. "None" is displayed if no link is present. [0] \* None [1] 10 Mbps [2] 100 Mbps

| 12      | 12-14 Link Duplex |                                                                                                    |  |  |
|---------|-------------------|----------------------------------------------------------------------------------------------------|--|--|
| Option: |                   | Function:                                                                                                    |  |  |
|         |                   | Forces the duplex for each port to Full or Half duplex. If 12-12 Auto Negotiation is set to: [ON], this parameter is read only. |  |  |
| [0]     | Half Duplex       |                                                                                                    |  |  |
| [1]     | Full Duplex       |                                                                                                    |  |  |

#### **NOTICE**

In POWERLINK this parameter is locked to half duplex.

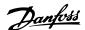

#### 5.2.3 12-2\* Process Data

# Range: Function: [[0 - 9] PCD read 0 - 9] Configuration of readable process data.

In POWERLINK this parameter is read only. Same applies for 12-22 Process Data Config Read, 12-23 Process Data Config Write Size and 12-24 Process Data Config Read Size.

#### 12-22 Process Data Config Read

| Range: |                          | Function:                         |
|--------|--------------------------|-----------------------------------|
|        | [[0 - 9] PCD read 0 - 9] | Configuration of readable process |
|        |                          | data.                             |

#### 12-27 Primary Master

#### Option: Function:

This parameter control allows fast swapping of masters. If this parameter is set 0.0.0.0, the first masters that access the frequency converter locks the interface for If the communication is lost, the frequency converter will hold the connection for 30 s before a second master can take control. By setting [0] IP address of first Master and setting [1] IP address of second Master, only these two masters can control the frequency converter and the second master does not have to wait 30 s to take control. Only one master may control the frequency converter at any time, otherwise the frequency converter might malfunction. IP address of first Master. [0] \* IP address of second Master. [1]

#### 12-28 Store Data Values

| Option: |           | Function:                                       |  |
|---------|-----------|-------------------------------------------------|--|
|         |           | This parameter activates a function that stores |  |
|         |           | all parameter values in the non-volatile        |  |
|         |           | memory (EEPROM) thus retaining parameter        |  |
|         |           | values at power-down.                           |  |
|         |           | The parameter returns to "Off".                 |  |
| [0] *   | Off       | The store function is inactive.                 |  |
| [1]     | Store All | All parameter values are stored in the non-     |  |
|         | set-ups   | volatile memory, in all 5 set-ups.              |  |

#### 12-29 Store Always

| Option: |     | Function:                                       |
|---------|-----|-------------------------------------------------|
|         |     | Activates function that always stores received  |
|         |     | parameter data in non-volatile memory (EEPROM). |
| [0] *   | Off |                                                 |
| [1]     | On  |                                                 |

#### 5.2.4 Modbus TCP

| 12  | 12-40 Status Parameter |                                                                  |  |  |
|-----|------------------------|------------------------------------------------------------------|--|--|
| Ra  | nge:                   | Function:                                                        |  |  |
|     |                        | Read only. Displays the Modbus TCP- specific 16-bit Status word. |  |  |
| 0 * | [0 - 0]                |                                                                  |  |  |

| Bit | Description    | Bit=[0]      | Bit=[1]   |
|-----|----------------|--------------|-----------|
| 0   | Link Status    | Disconnected | Connected |
|     | port 1         |              |           |
| 1   | Link Status    | Disconnected | Connected |
|     | port 2         |              |           |
| 2   | Link speed     | 0/10 Mbps    | 100 Mbps  |
| 3   | Link Duplex    | Half         | Full      |
| 4   | Port 502       | No           | Yes       |
|     | communi-       |              |           |
|     | cation         |              |           |
| 5   | UNUSED         | -            | -         |
| 6   | Valid IP       | No           | Yes       |
|     | address        |              |           |
| 7   | Modbus         | No           | Yes       |
|     | timeout (30 s) |              |           |
| 8   | Duplicate IP   | No           | Yes       |
| 9   | Register 7     | No           | Yes       |
|     | error          |              |           |
| 10  | FTP server     | Disabled     | Enabled   |
| 11  | HTTP server    | Disabled     | Enabled   |
| 12  | SMTP service   | Disabled     | Enabled   |
| 13  | Cable          | Disabled     | Enabled   |
|     | diagnosis      |              |           |
| 14  | Auto           | Disabled     | Enabled   |
|     | crossover      |              |           |
| 15  | IGMP           | Disabled     | Enabled   |
|     | snooping       |              |           |

Table 5.1 Bit Descriptions

| 12     | 12-41 Slave Message Count |                                                                                         |  |
|--------|---------------------------|-----------------------------------------------------------------------------------------|--|
| Range: |                           | Function:                                                                               |  |
|        |                           | Read only.  Displays the number of Modbus messages received and processed by the slave. |  |
| 0 *    | [0 - 0 ]                  |                                                                                         |  |

| 12     | 12-42 Slave Exception Message Count |                                                                                                    |  |
|--------|-------------------------------------|----------------------------------------------------------------------------------------------------|--|
| Range: |                                     | Function:                                                                                              |  |
|        |                                     | Read only.  Displays the number of Modbus messages for which the slave has sent an exception response. |  |
| 0 *    | [0 - 0]                             |                                                                                                    |  |

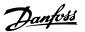

#### 5.2.5 12-8\* Other Ethernet Services

| 12-80 FTP Server |          |                                   |  |
|------------------|----------|-----------------------------------|--|
| Option:          |          | Function:                         |  |
| [0]              | Disabled | Disables the built-in FTP server. |  |
| [1]              | Enabled  | Enables the built-in FTP server.  |  |

| 12-     | 12-81 HTTP Server |                                         |  |
|---------|-------------------|-----------------------------------------|--|
| Option: |                   | Function:                               |  |
| [0]     | Disabled          |                                         |  |
| [1]     | Enabled           | Enables the built-in HTTP (web) server. |  |

| 12      | 12-82 SMTP Service |                                                  |  |  |
|---------|--------------------|--------------------------------------------------|--|--|
| Option: |                    | Function:                                        |  |  |
| [0]     | Disabled           |                                                  |  |  |
| [1]     | Enabled            | Enables the SMTP (e-mail) service on the option. |  |  |

#### 12-89 Transent Socket Channel Port

| Range:                                   |  | Function:                                       |  |
|------------------------------------------|--|-------------------------------------------------|--|
| 0*                                       |  | Configures the TCP port-number for the transent |  |
|                                          |  | socket channel. This enables Frequency converte |  |
| telegrams to be sent transently on Ether |  | telegrams to be sent transently on Ethernet via |  |
|                                          |  | TCP. Default value is 4000, 0 means disabled.   |  |

#### 5.2.6 12-9\* Advanced Ethernet Settings

| 12      | 12-90 Cable Diagnostic |                                                     |  |
|---------|------------------------|-----------------------------------------------------|--|
| Option: |                        | Function:                                           |  |
|         |                        | Enables/disables advanced Cable diagnosis           |  |
|         |                        | function. If enabled, the distance to cable errors  |  |
|         |                        | can be read out in 12-93 Cable Error Length. The    |  |
|         |                        | parameter resumes to the default setting of Disable |  |
|         |                        | after the diagnostics have finished.                |  |
| [0]     | Disabled               |                                                     |  |
| [1]     | Enabled                |                                                     |  |

#### **NOTICE**

The cable diagnostics function is only issued on ports where there is no link (see 12-10 Link Status, Link Status)

| 12-91 Auto Cross-Over |         |                                        |
|-----------------------|---------|----------------------------------------|
| Optio                 | on:     | Function:                              |
| [0]                   | Disable | Disables the auto cross-over function. |
| [1] *                 | Enable  | Enables the auto cross-over function.  |

#### **NOTICE**

Disabling of the auto cross-over function requires crossed Ethernet cables for daisy-chaining the options.

#### 12-92 IGMP Snooping

| Option:                                          |  | Function:                                           |
|--------------------------------------------------|--|-----------------------------------------------------|
|                                                  |  | This prevents flooding of the Ethernet protocol     |
|                                                  |  | stack by only forwarding multicast packets to ports |
|                                                  |  | that are a member of the multicast group.           |
| [0] Disable                                      |  | Disables the IGMP snooping function.                |
| [1] * Enable Enables the IGMP snooping function. |  | Enables the IGMP snooping function.                 |

| 12  | 12-93 Cable Error Length |                                                                                                    |  |  |
|-----|--------------------------|----------------------------------------------------------------------------------------------------|--|--|
| Ra  | nge:                     | Function:                                                                                                    |  |  |
| 0 * | [0 -<br>65535 ]          | If Cable Diagnostics is enabled in 12-90 Cable Diagnostic, the built-in switch is possible via Time Domain Reflectometry (TDR). This measurement technique detects common cabling problems such as open circuits, short circuits, and impedance mismatches or breaks in transmission cables. The distance from the option to the error is displayed in meters with an accuracy of ±2 m. The value 0 means that no errors detected. |  |  |

|          | 12-94  | 12-94 Broadcast Storm Protection |                                                                                                    |
|----------|--------|----------------------------------|----------------------------------------------------------------------------------------------------|
|          | Range: |                                  | Function:                                                                                                    |
|          | -1 %*  | e:<br>[-1 -<br>20 %]             | Function:  The built-in switch is capable of protecting the switch system from receiving too many broadcast packages, which can use up network resources. The value indicates a percentage of the total bandwidth that is allowed for broadcast messages.  Example: The "OFF" means that the filter is disabled - all broadcast messages passes through. The value "0%" means that no broadcast messages passes through. A value of "10%" means that 10% of the total bandwidth is allowed for broadcast messages, if the amount of broadcast messages increases above the 10% threshold, they will be |
| blocked. |        | blocked.                         |                                                                                                    |
|          | -1 %*  | [-1 -                            |                                                                                                    |

| 12      | 12-95 Broadcast Storm Filter |                                                                                                    |  |
|---------|------------------------------|----------------------------------------------------------------------------------------------------|--|
| Option: |                              | Function:                                                                                                    |  |
|         |                              | Applies to 12-94 Broadcast Storm Protection; if the Broadcast Storm Protection should also include Multicast telegrams. |  |
| [0]     | Broadcast only               |                                                                                                    |  |
| [1]     | Broadcast &                  |                                                                                                    |  |
|         | Multicast                    |                                                                                                    |  |

20 %]

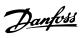

| 12-98 Interface Counters |                   |                                                                                                    |  |  |
|--------------------------|-------------------|----------------------------------------------------------------------------------------------------|--|--|
| Range                    | :                 | Function:                                                                                                    |  |  |
| 4000 *                   | [0 - 4294967295 ] | Read only. Advanced Interface counters, from built-in switch, can be used for low-level troubleshooting, The parameter shows a sum of port 1+port 2. |  |  |

| 12  | 12-99 Media Counters |              |                                                                                                    |  |  |  |
|-----|----------------------|--------------|----------------------------------------------------------------------------------------------------|--|--|--|
| Ra  | lange: Function:     |              |                                                                                                    |  |  |  |
| 0 * | [0 -                 | 4294967295 ] | Read only. Advanced Interface counters, from built-in switch, can be used for low-level troubleshooting, The parameter shows a sum of port 1+port 2. |  |  |  |

#### 5.3 Parameter List

| Parameter                          | Default value             | 4-set-up    | Change during operation | Conver-<br>sion index | Туре   |
|------------------------------------|---------------------------|-------------|-------------------------|-----------------------|--------|
| 8-0* General Settings              |                           |             |                         |                       |        |
| 8-01 Control Site                  | [0] Digital and ctrl.word | All set-ups | TRUE                    | -                     | Uint8  |
| 8-02 Control Word Source           | null                      | All set-ups | TRUE                    | -                     | Uint8  |
| 8-03 Control Word Timeout Time     | 1.0 s                     | 1 set-up    | TRUE                    | -1                    | Uint32 |
| 8-04 Control Word Timeout Function | null                      | 1 set-up    | TRUE                    | -                     | Uint8  |
| 8-05 End-of-Timeout Function       | [1] Resume set-up         | 1 set-up    | TRUE                    | -                     | Uint8  |
| 8-06 Reset Control Word Timeout    | [0] Do not reset          | All set-ups | TRUE                    | -                     | Uint8  |
| 8-1* Ctrl. Word Settings           |                           |             |                         |                       |        |
| 8-10 Control Word Profile          | [0] FC profile            | All set-ups | TRUE                    | -                     | Uint8  |
| 8-13 Configurable Status Word STW  | [1] Profile default       | All set-ups | TRUE                    | -                     | Uint8  |
| 8-14 Configurable Control Word CTW | [1] Profile default       | All set-ups | TRUE                    | -                     | Uint8  |
| 8-5* Digital/Bus                   |                           |             |                         |                       |        |
| 8-50 Coasting Select               | [3] Logic OR              | All set-ups | TRUE                    | -                     | Uint8  |
| 8-51 Quick Stop Select             | [3] Logic OR              | All set-ups | TRUE                    | -                     | Uint8  |
| 8-52 DC Brake Select               | [3] Logic OR              | All set-ups | TRUE                    | -                     | Uint8  |
| 8-53 Start Select                  | [3] Logic OR              | All set-ups | TRUE                    | -                     | Uint8  |
| 8-54 Reversing Select              | [3] Logic OR              | All set-ups | TRUE                    | -                     | Uint8  |
| 8-55 Set-up Select                 | [3] Logic OR              | All set-ups | TRUE                    | -                     | Uint8  |
| 8-56 Preset Reference Select       | [3] Logic OR              | All set-ups | TRUE                    | -                     | Uint8  |

Table 5.2 Parameter Group 8-\*\*

| Parameter                        | Default Value     | Range       | Conversion Index | Data Type         | Array       |
|----------------------------------|-------------------|-------------|------------------|-------------------|-------------|
| 12-0* IP Settings                |                   |             |                  | •                 |             |
| 12-00 IP Address Assignment      | 0.0.0.0           | 0-255       | -                | Unsigned 8        | -           |
| 12-01 IP Address                 | 0.0.0.0           | 0-255       | -                | Oct. string 4     | -           |
| 12-02 Subnet Mask                | 0.0.0.0           | 0-255       | -                | Oct. string 4     | -           |
| 12-03 Default Gateway            | 0.0.0.0           | 0-255       | -                | Oct. string 4     | -           |
| 12-04 DHCP Server                | 0.0.0.0           | 0-255       | -                | Oct. string 4     | -           |
| 12-05 Lease Expires              | 00:00:00:00       | -           | -                | Time diff. w/date | -           |
| 12-06 Name Servers               | 0.0.0.0           | 0-255       | -                | Oct. string 4     | -           |
| 12-07 Domain Name                | -                 | max. 19 ch. | -                | Visible string 48 | -           |
| 12-08 Host Name                  | -                 | max. 19 ch. | -                | Visible string 48 | -           |
| 12-09 Physical Address           | 00:1B:08:00:00:00 | -           | -                | Visible string 17 | -           |
| 12-1* Ethernet Link Parameters   |                   |             |                  | -                 |             |
| 12-10 Link Status                | [0] No Link       | [0 - 1]     | -                | Unsigned 8        | [0-1]       |
| 12-11 Link Duration              | 00:00:00:00       | -           | -                | Time diff. w/date | [0-1]       |
| 12-12 Auto Negotiation           | [1] On            | [0-1]       | -                | Unsigned 8        | [0-1]       |
| 12-13 Link Speed                 | [0] None          | [0-2]       | -                | Unsigned 8        | [0-1]       |
| 12-14 Link Duplex                | [1] Full Duplex   | [0-1]       | -                | Unsigned 8        | [0-1]       |
| 12-2* Process Data               |                   |             |                  |                   |             |
| 12-21 Process Data Config Write  | -                 | -           | -                | Unsigned 16       | [0-9]       |
| 12-22 Process Data Config Read   | -                 | -           | -                | Unsigned 16       | [0-9]       |
|                                  |                   |             |                  |                   | Oct. string |
| 12-27 Master Address             | 0.0.0.0.          | 0-255       | -                |                   | [4]         |
| 12-28 Store Data Values          | [0] Off           | [0-1]       | -                | Unsigned 8        | -           |
| 12-29 Store Always               | [0] Off           | [0-1]       | -                | Unsigned 8        | -           |
| 12-4* Modbus TCP                 |                   | -           |                  | -                 |             |
| 12-40 Status Parameter           |                   | [0-1]       |                  |                   |             |
| 12-41 Slave Message Count        | 0                 |             |                  |                   |             |
| 12-42 Slave Exception Message    |                   |             |                  |                   |             |
| Count                            | 0                 |             |                  |                   |             |
| 12-8* Other Ethernet Services    |                   |             |                  | •                 |             |
| 12-80 FTP Server                 | [0] Disable       | [0-1]       | -                | Unsigned 8        | -           |
| 12-81 HTTP Server                | [0] Disable       | [0-1]       | -                | Unsigned 8        | -           |
| 12-82 SMTP Service               | [0] Disable       | [0-1]       | -                | Unsigned 8        | -           |
| 12-89 Transparent Socket Channel |                   |             |                  |                   |             |
| Port                             | [0] Disable       | [0-1]       | -                | Unsigned 8        | -           |
| 12-9* Advanced Ethernet Settings |                   |             |                  | •                 | !           |
| 12-90 Cable Diagnostic           | [0] Disable       | [0-1]       | -                | Unsigned 8        | -           |
| 12-91 Auto Cross Over            | [0] Enable        | [0-1]       | -                | Unsigned 8        | -           |
| 12-92 IGMP Snooping              | [0] Enable        | [0-1]       | -                | Unsigned 8        | -           |
| 12-93 Cable Error Length         | 0                 | 0-200       | 0                | Unsigned 16       | [0-1]       |
| 12-94 Broadcast Storm Protection | 0                 | Off-20%     | -                | Unsigned 16       | [0-1]       |
| 12-95 Broadcast Storm Filter     | [1] Enable        | [0-1]       | -                | Unsigned 8        | [0-1]       |
| 12-98 Interface Counters         | 0                 | 0-65535     | -                | Unsigned 16       | [0-10]      |
| 12-99 Media Counters             | 0                 | 0 - 65535   | -                | Unsigned 16       | [0-11]      |

Table 5.3 Parameter Group 12-\*\*

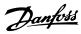

#### 5.4 Data Types

# 5.4.1 Data Types Supported by FC 102/FC 202/FC 302

The number to the left refers to a conversion figure, the one on the right to be used when writing or reading parameters.

| Conversion index | Conversion factor |
|------------------|-------------------|
| 67               | 1/60              |
| 6                | 1000000           |
| 5                | 100000            |
| 4                | 10000             |
| 3                | 1000              |
| 2                | 100               |
| 1                | 10                |
| 0                | 1                 |
| -1               | 0.1               |
| -2               | 0.01              |
| -3               | 0.001             |
| -4               | 0.0001            |
| -5               | 0.00001           |
| -6               | 0.000001          |

Table 5.4 Conversion Index

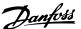

#### 6 Troubleshooting

#### 6.1 Step-by-step Troubleshooting

#### Check: LEDs

The option contains two LEDs to indicate the state of the device and the network. During normal operation the MS and at least one NS LED shows a constant green light.

| State              | LED    |  | Description     |                                             |  |
|--------------------|--------|--|-----------------|---------------------------------------------|--|
| No power           |        |  | Off             | The device is un-powered                    |  |
| Device operational | Green: |  | Solid green     | The device is operational                   |  |
| Standby            | Green: |  | Flashing green  | The device needs commissioning              |  |
| Minor fault        | Red:   |  | Flashing red    | The device has detected a recoverable fault |  |
| Major fault        | Red:   |  | Solid red       | The device has detected an un-recoverable   |  |
|                    |        |  |                 | fault                                       |  |
| Self test          | Red:   |  | Flashing red/   | The Madhus TCD ention is in self-test made  |  |
| Sell test          | Green: |  | green           | The Modbus TCP option is in self-test mode  |  |
| No IP address      | Yellow |  | Steady yellow   | No IP address configured or obtained        |  |
| Wink               | Yellow |  | Flashing yellow | Flash for 20 s                              |  |

Table 6.1 MS: Module Status

| State                    |        | LED |                 | Description                                             |
|--------------------------|--------|-----|-----------------|---------------------------------------------------------|
| No IP-address (no power) |        |     | Off             | No link present (or is un-powered)                      |
| Connected                | Green: |     | Solid green     | Link present; but nor winked and no ACD                 |
| Duplicate IP             | Red:   |     | Solid red       | The IP-address assigned to the device is already in use |
| Self test                | Red:   |     | Flashing red/   | The Modbus TCP option is in self-test mode              |
| Sell test                | Green  |     | green           | The Modbus TCP option is in self-test mode              |
| Device has been winked   | Yellow |     | Flashing yellow | Flash for 20 s                                          |
| Link present at 10 Mbps  | Yellow |     | Steady yellow   | Link present; but nor winked and no ACD                 |

Table 6.2 NS1+NS2: Network Status (one per port)

#### Check: Link Status

The status of the Ethernet link cannot be directly identified with the LEDs.

Use 12-10 Link Status, to verify presents of the link. Use 12-11 Link Duration, to verify that the link is steady present.

The parameter shows the duration of the present link, and preset to 00:00:00:00 if the link is broken.

#### Check: Cabling

In rare cases of cabling mis-configuration, the option might show the presents of a link, but no communication is running. Exchange the cable in doubt.

#### **Check: IP Address**

Verify that the option has a valid IP address (refer to 3.1.1 IP Settings) in 12-01 IP Address. If the option has identified a duplicate IP Address NS LEDs lights steady red. If the option is set up for BOOTP or DHCP, verify that a BOOTP or DHCP server is connected in 12-04 DHCP Server.

If no server is connected, the parameter shows: 000.000.000.000.

#### 6.2 Alarm Word and Warning Word

Alarm word and warning word are shown in the display in Hex format. If there is more than one warning or alarm, a sum of all warnings or alarms is shown. Warning word and alarm word are displayed in 16-90 Alarm Word to 16-95. For more information on the individual alarms and warnings, refer to the product relevant Design Guides.

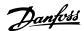

#### **NOTICE**

The availability of the individual alarms and warnings are dependent on the frequency converter type.

#### Warning and Alarm Messages

There is a clear distinction between alarms and warnings. If there is an alarm, the frequency converter enters a fault condition. After the cause for the alarm has been cleared, the master must acknowledge the alarm message in order to start operation of the frequency converter again. A warning, on the other hand, may appear when a warning condition arises, then disappear when conditions return to normal without interfering with the process.

#### Warnings

All warnings within the frequency converter are represented by a single bit within a warning word. A warning word is always an action parameter. Bit status [0] FALSE means no warning, while bit status [1] TRUE means warning. Each bit status has a corresponding text string message. In addition to the warning word message, the master also notifies via a change in the status word.

| Bit (Hex) | Alarm word 2             |
|-----------|--------------------------|
|           | (16-91 Alarm Word 2)     |
| 0000001   | Service Trip, Read/Write |
| 00000002  | Reserved                 |
| 0000004   | Service Trip, Typecode/  |
|           | Sparepart                |
| 00000008  | Reserved                 |
| 0000010   | Reserved                 |
| 00000020  | No Flow                  |
| 0000040   | Dry Pump                 |
| 00000080  | End of Curve             |
| 00000100  | Broken Belt              |
| 00000200  | Discharge high           |
| 00000400  | Start failed             |
| 00000800  | Speed limit              |
| 00001000  | Reserved                 |
| 00002000  | Reserved                 |
| 00004000  | Reserved                 |
| 0008000   | Reserved                 |
| 00010000  | Reserved                 |
| 00020000  | KTY error                |
| 00040000  | Fans error               |
| 00080000  | ECB error                |
| 00100000  | Reserved                 |
| 00200000  | Reserved                 |
| 00400000  | Reserved                 |
| 00800000  | Reserved                 |
| 01000000  | Reserved                 |
| 02000000  | Reserved                 |
| 0400000   | Reserved                 |
| 08000000  | Reserved                 |
| 10000000  | Reserved                 |
| 20000000  | Reserved                 |
| 40000000  | PTC thermistor           |
| 80000000  | Dangerous failure        |

Table 6.3 Alarm Word 2

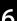

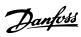

| Bit (Hex) | Warning word                  |
|-----------|-------------------------------|
|           | (16-92 Warning Word)          |
| 0000001   | Brake check                   |
| 00000002  | Power card over temperature   |
| 0000004   | Earth fault                   |
| 00000008  | Control card over temperature |
| 0000010   | Control word timeout          |
| 00000020  | Over current                  |
| 0000040   | Torque limit                  |
| 00000080  | Motor thermistor over temp.   |
| 00000100  | Motor ETR over temperature    |
| 00000200  | Inverter overloaded           |
| 00000400  | DC link under voltage         |
| 00000800  | DC link over voltage          |
| 00001000  | DC link voltage low           |
| 00002000  | DC link voltage high          |
| 00004000  | Mains phase loss              |
| 0008000   | No motor                      |
| 00010000  | Live zero error               |
| 00020000  | 10 V low                      |
| 00040000  | Brake resistor power limit    |
| 00080000  | Brake resistor short circuit  |
| 00100000  | Brake chopper fault           |
| 00200000  | Speed limit                   |
| 00400000  | Fieldbus comm. fault          |
| 00800000  | 24 V supply fault             |
| 01000000  | Mains failure                 |
| 02000000  | Current limit                 |
| 04000000  | Low temperature               |
| 08000000  | Voltage limit                 |
| 10000000  | Encoder loss                  |
| 20000000  | Output frequency limit        |
| 4000000   | Safe stop                     |
| 80000000  | Extended status word          |

Table 6.4 Warning Word

| Bit (Hex) | Warning word 2         |
|-----------|------------------------|
|           | (16-93 Warning Word 2) |
| 0000001   | Start Delayed          |
| 00000002  | Stop Delayed           |
| 0000004   | Clock Failure          |
| 00000008  | Firemode was active    |
| 0000010   | Reserved               |
| 00000020  | No Flow                |
| 0000040   | Dry Pump               |
| 00000080  | End of Curve           |
| 00000100  | Broken Belt            |
| 00000200  | Discharge high         |
| 00000400  | Reserved               |
| 00000800  | Reserved               |
| 00001000  | Reserved               |
| 00002000  | Reserved               |
| 00004000  | Reserved               |
| 00008000  | Reserved               |
| 00010000  | Reserved               |
| 00020000  | KTY warning            |
| 00040000  | Fans warning           |
| 00080000  | ECB warning            |
| 00100000  | Reserved               |
| 00200000  | Reserved               |
| 00400000  | Reserved               |
| 00800000  | Reserved               |
| 01000000  | Reserved               |
| 02000000  | Reserved               |
| 04000000  | Reserved               |
| 08000000  | Reserved               |
| 10000000  | Reserved               |
| 20000000  | Reserved               |
| 4000000   | PTC thermistor         |
| 80000000  | Reserved               |

Table 6.5 Warning Word 2

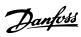

| Bit (Hex) | Extended status word<br>(16-94 Ext. Status Word) FC 202 |
|-----------|---------------------------------------------------------|
|           | only !!                                                 |
| 00000001  | Ramping                                                 |
| 00000002  | AMA Running                                             |
| 0000004   | Start CW/CCW                                            |
| 00000008  | Slow Down                                               |
| 00000010  | Catch Up                                                |
| 00000020  | Feedback high                                           |
| 00000040  | Feedback low                                            |
| 00000080  | Output current high                                     |
| 00000100  | Output current low                                      |
| 00000200  | Output frequency high                                   |
| 00000400  | Output frequency low                                    |
| 00000800  | Brake check OK                                          |
| 00001000  | Braking max                                             |
| 00002000  | Braking                                                 |
| 00004000  | Out of speed range                                      |
| 00008000  | OVC active                                              |
| 00010000  | AC brake                                                |
| 00020000  | Password Timelock                                       |
| 00040000  | Password Protection                                     |
| 00080000  | Reference high                                          |
| 00100000  | Reference low                                           |
| 00200000  | Local Ref./Remote Ref.                                  |
| 00400000  | Reserved                                                |
| 00800000  | Reserved                                                |
| 01000000  | Reserved                                                |
| 02000000  | Reserved                                                |
| 04000000  | Reserved                                                |
| 08000000  | Reserved                                                |
| 10000000  | Reserved                                                |
| 20000000  | Reserved                                                |
| 40000000  | Reserved                                                |
| 80000000  | Reserved                                                |

Table 6.6 Extended Status Word

| Bit (Hex) FC 200 | Extended status word 2 |
|------------------|------------------------|
|                  | (16-95)                |
|                  | FC 202 only !!         |
| 0000001          | Off                    |
| 00000002         | Hand/Auto              |
| 0000004          | PROFIbus OFF1 active   |
| 00000008         | PROFIbus OFF2 active   |
| 0000010          | PROFIbus OFF3 active   |
| 00000020         | Relay 123 active       |
| 0000040          | Start Prevented        |
| 00000080         | Control ready          |
| 00000100         | Drive ready            |
| 00000200         | Quick Stop             |
| 00000400         | DC Brake               |
| 00000800         | Stop                   |
| 00001000         | Stand By               |
| 00002000         | Freeze Output Request  |
| 00004000         | Freeze Output          |
| 0008000          | Jog Request            |
| 00010000         | Jog                    |
| 00020000         | Start Request          |
| 00040000         | Start                  |
| 00080000         | Start Applied          |
| 00100000         | Start Delay            |
| 00200000         | Sleep                  |
| 00400000         | Sleep Boost            |
| 00800000         | Running                |
| 01000000         | Bypass                 |
| 02000000         | Fire Mode              |
| 04000000         | Reserved               |
| 08000000         | Reserved               |
| 10000000         | Reserved               |
| 20000000         | Reserved               |
| 4000000          | Reserved               |
| 80000000         | Reserved               |

Table 6.7 Extended Status Word 2

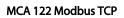

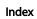

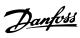

| Index                                |     |
|--------------------------------------|-----|
| A                                    |     |
| Abbreviations                        | . 4 |
| Alarm Word                           | 37  |
| Assumptions                          |     |
|                                      |     |
| В                                    |     |
| Background Knowledge                 | . 3 |
|                                      |     |
| C                                    |     |
| Cabling                              | 37  |
| Configuration                        | , 4 |
| Control WordPROFIdrive Profile (CTW) | 19  |
| Conversion Index                     |     |
|                                      |     |
| D                                    |     |
| Data Type                            | 35  |
| DC Backup                            | . 3 |
| DeviceNet                            | . 3 |
|                                      |     |
| F                                    |     |
| EMC Precautions                      | 10  |
| <b>Ethernet</b>                      | 37  |
|                                      |     |
| F                                    |     |
| Frequency Converter Profile25, 2     | 24  |
|                                      |     |
| Н                                    |     |
| Hardwareiii,                         | , 3 |
|                                      |     |
| 1                                    |     |
| VO                                   | . 4 |
| IGMP                                 | 33  |
| Installationiii,                     | , 3 |
| IP                                   |     |
| Settings                             |     |
| IP21/Type 1                          |     |
| 11 21/ Type 1                        |     |
| 1                                    |     |
| L<br>LED4,                           | . 6 |
| LEDs                                 |     |
| Literature                           |     |
| Literature                           | . 3 |
| М                                    |     |
| N/A                                  |     |

| Modbus Conformance Exception Codes     |
|----------------------------------------|
| N Network 3, 10, 15, 31, 33, 37, 6, 8  |
| O Overview                             |
| P Parameter Values                     |
| Parametersiv, 1                        |
| Profibus                               |
| PROFIdrive State - Transition Diagram2 |
| R Reference                            |
| S Safetyii                             |
| Spanning Tree4, 15                     |
| Status WordPROFIdrive Profile (STW)20  |
| T Topology 7, 8, 15, 7                 |
| W Warning Word 39, 37                  |

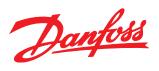

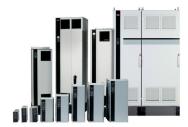

#### www.danfoss.com/drives

Danfoss can accept no responsibility for possible errors in catalogues, brochures and other printed material. Danfoss reserves the right to alter its products without notice. This also applies to products already on order provided that such alterations can be made without subsequential changes being necessary in specifications already agreed.

All trademarks in this material are property of the respective companies. Danfoss and the Danfoss logotype are trademarks of Danfoss A/S. All rights reserved.